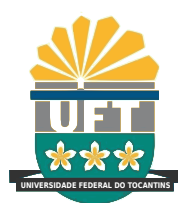

UNIVERSIDADE FEDERAL DO TOCANTINS CÂMPUS UNIVERSITÁRIO DE PALMAS CURSO DE CIÊNCIA DA COMPUTAÇÃO

## IMPLANTAÇÃO DO MÓDULO DO SISTEMA DE INVENTÁRIO PARA HARDWARE E SOFTWARE DE ATIVOS DE TI NO TRE-TO

THIAGO MOREIRA DE CARVALHO PARENTE

PALMAS (TO) 2021

### THIAGO MOREIRA DE CARVALHO PARENTE

## $\texttt{IMPLANTA} \texttt{C} \tilde{\textbf{A}} \textbf{O}$ DO MÓDULO DO SISTEMA DE INVENTÁRIO PARA HARDWARE E SOFTWARE DE ATIVOS DE TI NO TRE-TO

Trabalho de Conclusão de Curso II apresentado `a Universidade Federal do Tocantins para obtenção do título de Bacharel em Ciência da Computação, sob a orientação do(a) Prof.(a) Dr. George Lauro de Ribeiro Brito.

Orientador: Dr. George Lauro de Ribeiro Brito

### THIAGO MOREIRA DE CARVALHO PARENTE

## IMPLANTAÇÃO DO MÓDULO DO SISTEMA DE INVENTÁRIO PARA HARDWARE E SOFTWARE DE ATIVOS DE TI NO TRE-TO

Trabalho de Conclusão de Curso II apresentado  $\grave{a}$  UFT – Universidade Federal do Tocantins – Câmpus Universitário de Palmas, Curso de Ciência da Computação foi avaliado para a obtenção do título de Bacharel e aprovada em sua forma final pelo Orientador e pela Banca Examinadora.

Data de aprovação: 18 / 8 / 2021

Banca Examinadora:

Prof. Dr. George Lauro de Ribeiro Brito

Prof. Dr. Gentil Veloso Barbosa

Prof. Dr. Marcelo Lisboa Rocha

### **Dados Internacionais de Catalogação na Publicação (CIP) Sistema de Bibliotecas da Universidade Federal do Tocantins**

P228i Parente, Thiago Moreira de Carvalho.

Implantação do Módulo do Sistema de Inventário Para Hardware e Software de Ativos de TI no TRE-TO. / Thiago Moreira de Carvalho Parente. – Palmas, TO, 2021.

55 f.

Monografia Graduação - Universidade Federal do Tocantins – Câmpus Universitário de Palmas - Curso de Ciências da Computação, 2021.

Orientador: George Lauro Ribeiro de Brito

1. Implantação de Sistema. 2. Módulo de Inventário. 3. Hardware e Software. 4. Spiceworks. I. Título

**CDD 004**

Elaborado pelo sistema de geração automatica de ficha catalográfica<br>da UFT com os dados fornecidos pelo(a) autor(a).

TODOS OS DIREITOS RESERVADOS – A reprodução total ou parcial, de qualquer forma ou por qualquer meio deste documento é autorizado desde que citada a fonte. A violação dos direitos do autor (Lei nº 9.610/98) é crime estabelecido pelo artigo 184 do Código Penal.

 $Dedico$  este trabalho à minha família, amigos e a todos que me apoiaram incessantemente durante essa jornada.

### AGRADECIMENTOS

Agradeço a Deus que me permitiu alcançar essa etapa importante da minha vida. Mas também, à minha família, aos meus excelentes professores da Universidade Federal do Tocantins, sobre os quais destaco meu orientador, Dr. George Lauro de Ribeiro Brito, que acolheu este projeto com grande estima e comprometimento. Por fim, também aos meus amigos e colegas de trabalho do Tribunal Regional Eleitoral do Tocantins, órgão que tenho grande respeito, orgulho e gratidão.

### RESUMO

Este trabalho almeja a implantação de uma ferramenta que viabilize inventariar ativos de TI quanto ao hardware e software do parque computacional do Tribunal Regional Eleitoral do Tocantins atrav´es de sistema informatizado. Por conseguinte, o intuito ´e otimizar o gerenciamento de hardware e software, permitindo maior eficiência na execução de medidas técnicas e planejamento administrativo acerca das constantes demandas enfrentadas pela Secretaria de Tecnologia da Informação da Instituição.

Nesse contexto, o sistema Spiceworks dispõe do módulo de inventário que suprirá as necessidades do TRE-TO e no decurso do projeto serão explanados os motivos que o levaram a ser escolhido, bem como as etapas concernentes a todo processo de implantação.

Palavra-chave: Implantação de Sistema. Módulo de Inventário. Spiceworks.

### ABSTRACT

This work aims to implement a tool that makes it possible to inventory IT assets regarding the hardware and software of the computational park of the Regional Electoral Court of Tocantins through a computerized system. Therefore, the aim is to optimize the management of hardware and software, allowing greater efficiency in the execution of technical measures and administrative planning of the constant demands faced by the Institution's Information Technology Secretariat.

In this context, the Spiceworks system has an inventory module that will meet the needs of TRE-TO and during the project it will be explained by the reasons that led it to be chosen, as well as the steps concerning the entire implementation process.

Keywords: System Implementation. Inventory Module. Spiceworks.

### LISTA DE FIGURAS

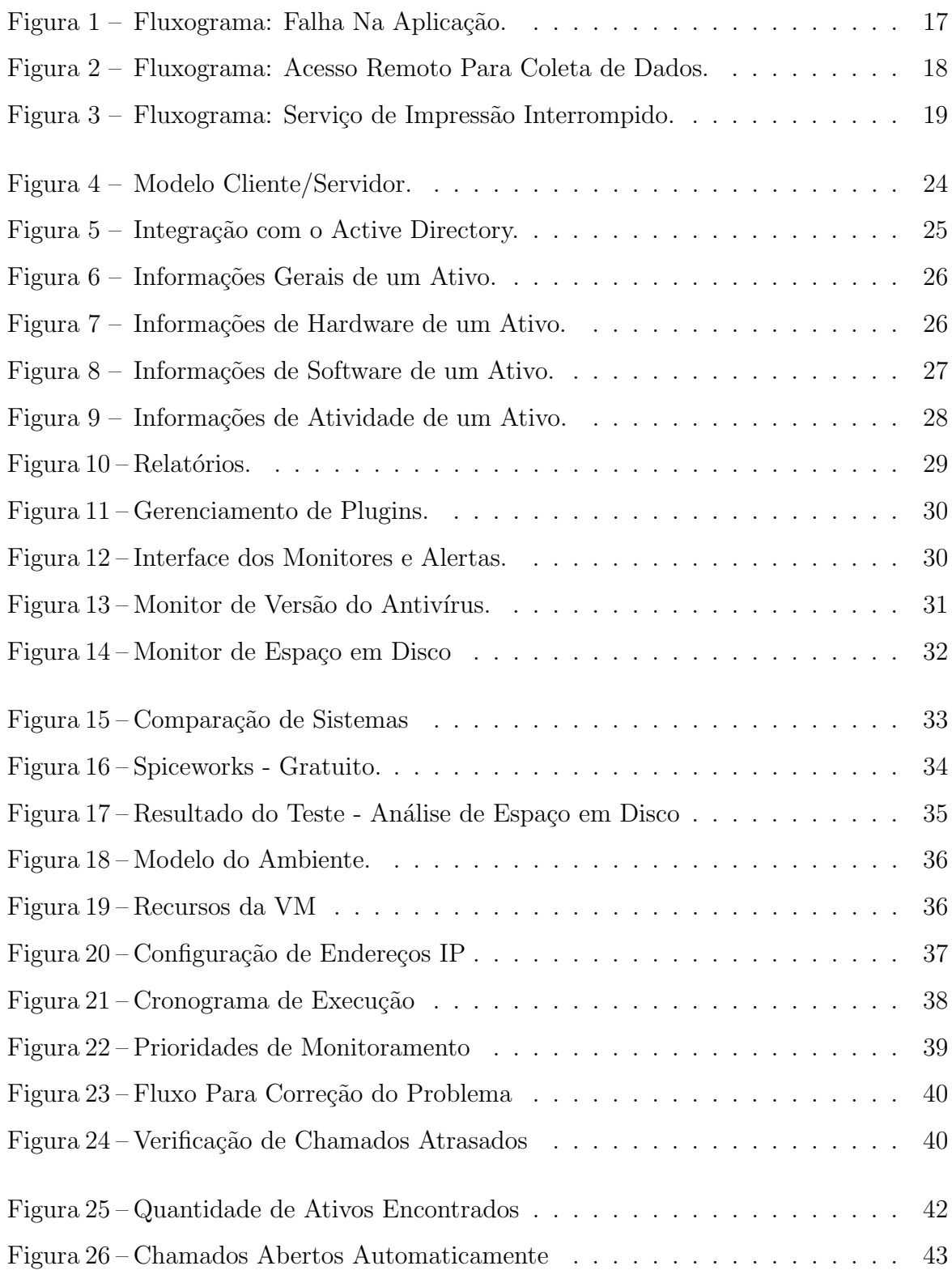

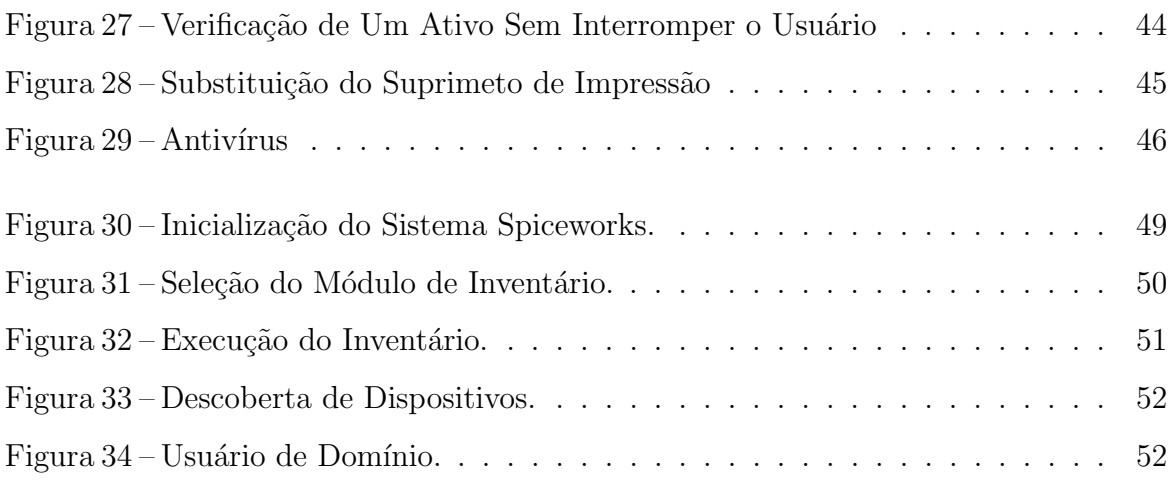

## **SUMÁRIO**

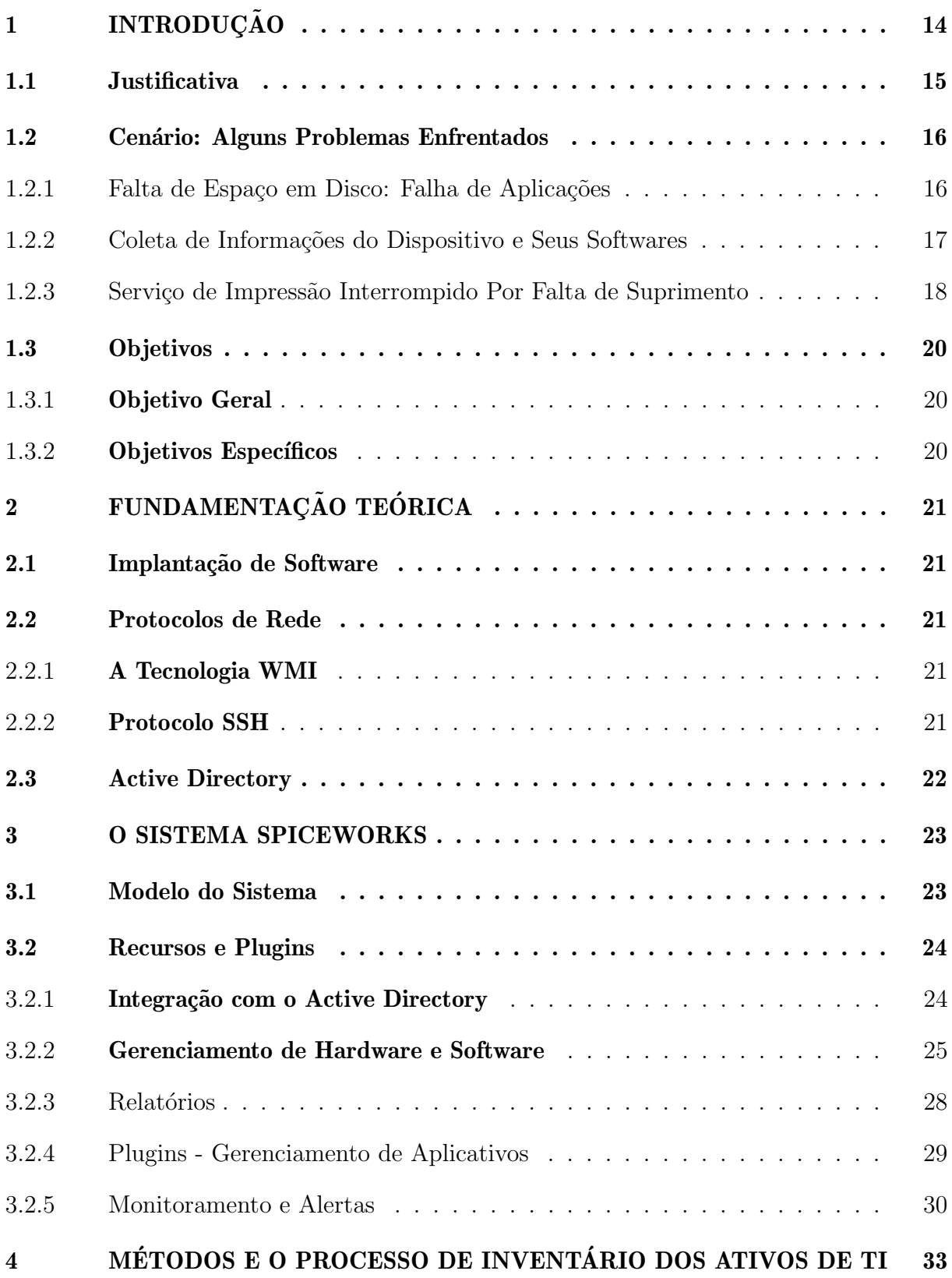

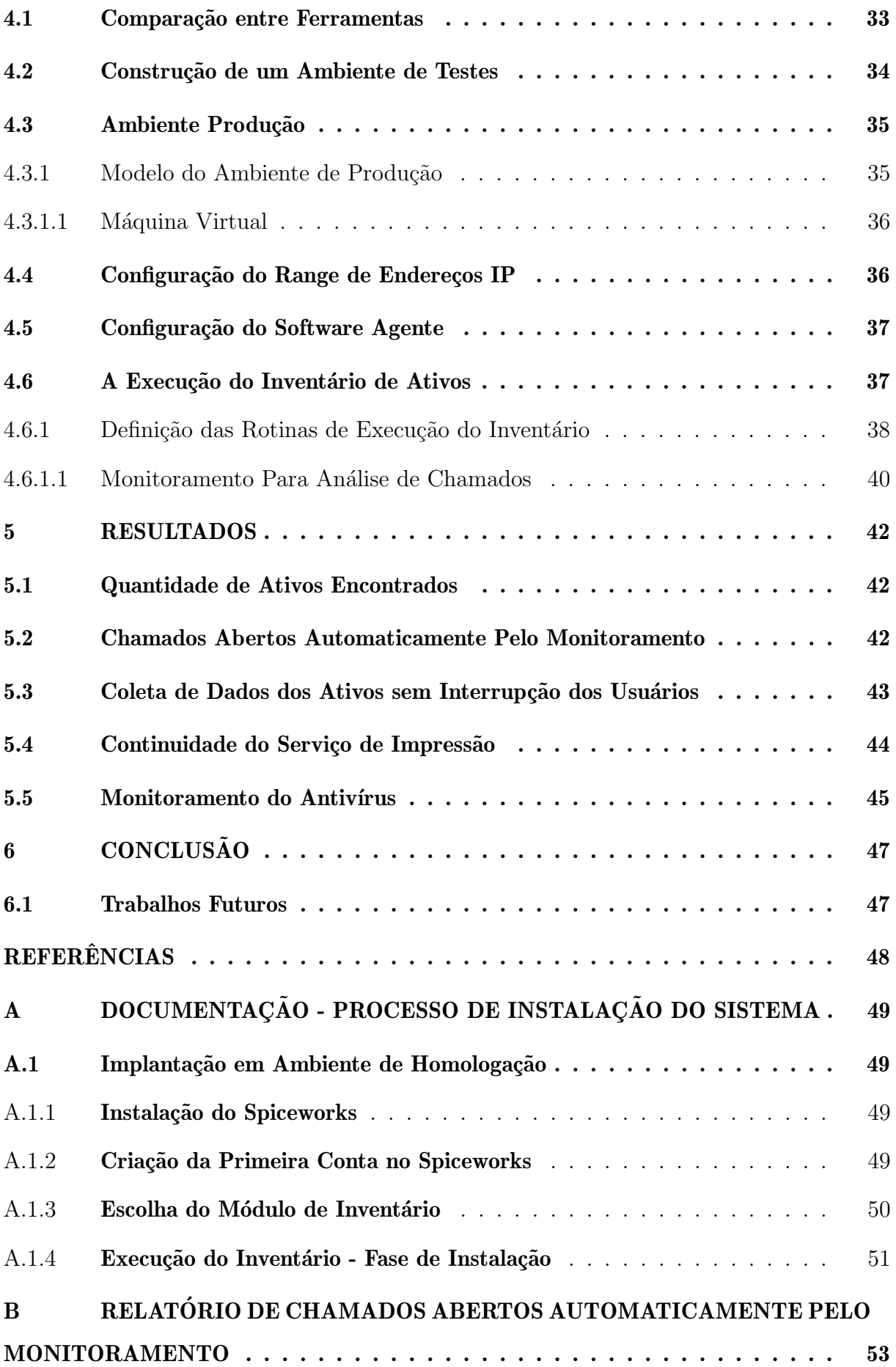

### 1 INTRODUÇÃO

Em um âmbito onde diversos equipamentos de tecnologia da informação são utilizados no cotidiano como uma das principais ferramentas de trabalho, é extremamente importante que haja além do fornecimento de suporte técnico, o planejamento estratégico por parte da equipe de Tecnologia da Informação. Isso pode ser feito a partir da constante verificação dos dispositivos e seus softwares, incluindo as máquinas virtuais, embora possuam ambiente próprio de controle conforme estrutura que estiverem hospedadas.

Essa ação é exequível por meio do Inventário de Ativos de TI e é muito importante em relação a tomada de decisões de uma organização, pois são práticas e conceitos que auxiliam na adoção de processos para mensuração e controle dos ativos (INFONOVA, 2018).

No entanto, antes da implantação do sistema apresentado neste trabalho, toda verificação dos computadores no que envolve coleta de informações dos softwares, como por exemplo versões, presença de determinado programa, mas também do hardware, como verificações de espaço disponível em disco, dentre outras atividades recorrentes, eram realizadas manualmente, mediante acesso remoto ou até mesmo de forma presencial.

Posto isso, é importante ressaltar que este trabalho não almeja o controle e identificação patrimonial dos computadores, pois o órgão já possui sistema específico para isso. Ou seja, o foco é o gerenciamento do hardware e software. Dessa forma, o módulo do sistema apresentado neste trabalho permite o acompanhamento de cada dispositivo conectado à rede de computadores, como por exemplo, é possível verificar informações sobre quantidade de espaço em disco utilizada, tempo vigente de garantia, possíveis atualizações de sistema, além do detalhamento de cada software instalado e de componentes de hardware, mas também automatizar processos de desinstalação de aplicativos sem a interrupção das atividades do usuário. Mediante a esses requisitos, é imprescindível a utilização de ferramentas para realizar essas ações dentro de um ambiente organizacional.

O TRE-TO é um órgão pertencente à Justiça Eleitoral do Brasil, que tem sua composição e competência estabelecidas na Constituição Federal e no Código Eleitoral (TSE, 2021). Essa justiça especializada tem por objetivo disciplinar os atos referentes aos direitos políticos e ao processo eleitoral em todas as fases: o alistamento do eleitor, a filiação partidária, o registro de candidaturas, a propaganda eleitoral, a recepção e a apuração dos votos, a expedição do resultado final do pleito, o reconhecimento e a diplomação dos candidatos eleitos (TRE-TO, 2021).

Visando ser modelo de excelência na gestão do processo eleitoral e na educação política da sociedade, a Justiça Eleitoral do Tocantins possui estruturas ao longo de todo o estado que são compostas por um edifício sede, três anexos, trinta e três fóruns

eleitorais e dois postos de atendimento. Desde a sede aos postos de atendimento, são prestados diversos serviços por meio de computadores e sistemas informatizados, fato que requer uma rotina de análises técnicas e administrativas para o pleno funcionamento dos mesmos, com o intento de garantir o empenho, rapidez e qualidade que a Justiça Eleitoral tanto preza. Todavia, é sabido que máquinas são suscetíveis a óbices que envolvem sua estrutura física e lógica e mais importante que sanar problemas, é atuar de forma com que se possa preveni-los. Então, concentrado a essa necessidade, surgiu a ideia da implantação do módulo de inventário do Spiceworks no TRE Tocantins.

O Spiceworks ´e um software gratuito que disponibiliza dois m´odulos principais ao ser implantado, sendo o de Inventário para gerenciamento de ativos e o de Help Desk. Este trabalho utiliza o módulo de Inventário de TI. Seu programa pode ser encontrado no site oficial do fabricante e deve ser executado em uma estação que utiliza sistema operacional Windows, no entanto toda interação do usuário com suas funcionalidades, após instalado,  $\acute{e}$  via interface web em um navegador de internet.

### 1.1 Justificativa

O Tribunal Regional Eleitoral do Tocantins é uma instituição que possui como uma de suas principais ferramentas de trabalho, diversos equipamentos de TI. Nesse contexto, exercendo o compromisso com a melhoria contínua, a Secretaria de Tecnologia da Informação do TRE-TO sempre busca inovações que possam colaborar com o fornecimento dos seus serviços com o máximo de qualidade possível. Para acompanhar os recursos computacionais, bem como gerenciar produtos de software e centralizar essas informações de maneira inteligente, surgiu a necessidade da utilização de um sistema capaz de cumprir com estes requisitos da melhor maneira possível e, preferencialmente, sem gerar custos. O sistema contribuirá com decisões do setor de tecnologia, pois é possível obter dados de hardware e software dos computadores ativos, bem como de máquinas virtuais. Isso é possível por meio de relatórios emitidos pela própria ferramenta a partir da definição de rotinas de verificação, que por sua vez, disponibiliza recursos de monitoramento, alertas e abertura de chamado à Central de Atendimento de TI automaticamente caso necessário.

A Emenda Constitucional Nº 19 de 1998 altera o Artigo 37 da Constituição da República Federativa do Brasil, acrescentando dentre os princípios que a administração pública direta e indireta deve obedecer, o da eficiência (BRASIL, 1988). Posto isso, esse princípio preconiza que a Administração Pública deve atuar da melhor forma possível, dentro dos limites dos recursos disponíveis. Portanto, não basta que a administração atinja o resultado pretendido, deve atingi-lo promovendo qualidade, economicidade e produtividade na gestão. (HUMBERT et al., 2019)

Sendo assim, no que envolve a eficiência e economicidade na execução de atividades no serviço público via sistemas informatizados, compreende-se a importância da utilização de softwares gratuitos dentro das esferas públicas.

O software adotado se enquadra nestes quesitos por ser gratuito, o qual possui como uma das principais formas de suporte a comunidade na web, ou seja, pessoas que também o utilizam e compartilham soluções, sugestões e casos de uso. Sendo consideravelmente atuante, essa comunidade disponibiliza documentações e tutoriais importantes para que a ferramenta continue sendo implantada em outras instituições. Além disso, sua eficiência é abordada ao longo de suas diversas funcionalidades, personalizações via módulos de extensão conhecidos como plugins e trabalha com diversos protocolos, tais como a tecnologia WMI (Instrumentação de Gerenciamento para Windows), SSH, SNMP e outros para o escaneamento da rede em busca de ativos de TI.

Por fim, atualmente o Tribunal Regional Eleitoral do Tocantins já é um caso de uso do sistema SpiceWorks com o segmento de Help Desk, serviço de suporte em uma central de serviços para gerenciar chamados voltados à tecnlogia da informação. Dessa forma, isso proporcionará à equipe uma ferramenta de trabalho com múltiplas funcionalidades em um único ambiente.

### 1.2 Cenário: Alguns Problemas Enfrentados

Sem a presença de uma ferramenta capaz de automatizar o gerenciamento dos ativos de TI, o ambiente computacional se torna suscetível a falhas. Ou seja, isso pode ser ocasionado, por exemplo, por erros relacionados à falta de espaço em disco, falta de atualizações, além de risco à segurança por desconhecimento da ausência de antivírus ou o ambiente desatualizado em certos computadores do parque computacional, dentre outros.

Nas subseções abaixo são mostrados cenários que retratam alguns desses problemas:

### 1.2.1 Falta de Espaço em Disco: Falha de Aplicações

A falta de espaço em disco trata-se de atingir a capacidade máxima ou quantidade superior de armazenamento em disco, não tendo o mínimo de espaço necessário para funcionamento de outros softwares. Este problema pode ser causado pelo usuário ou por algum erro em programa específico.

O fluxograma representado pela figura 1 exibe um caso real de falha em uma aplicação específica, ocasionada por um erro no processo de geração e armazenamento de LOGS (arquivo que armazena dados dos eventos de um software) no disco rígido, fazendo com que o mesmo atingisse sua capacidade máxima. No entanto, é possível notar que primeiramente houve a interrupção do serviço, o acionamento da equipe de TI para que somente depois o problema fosse encontrado e solucionado.

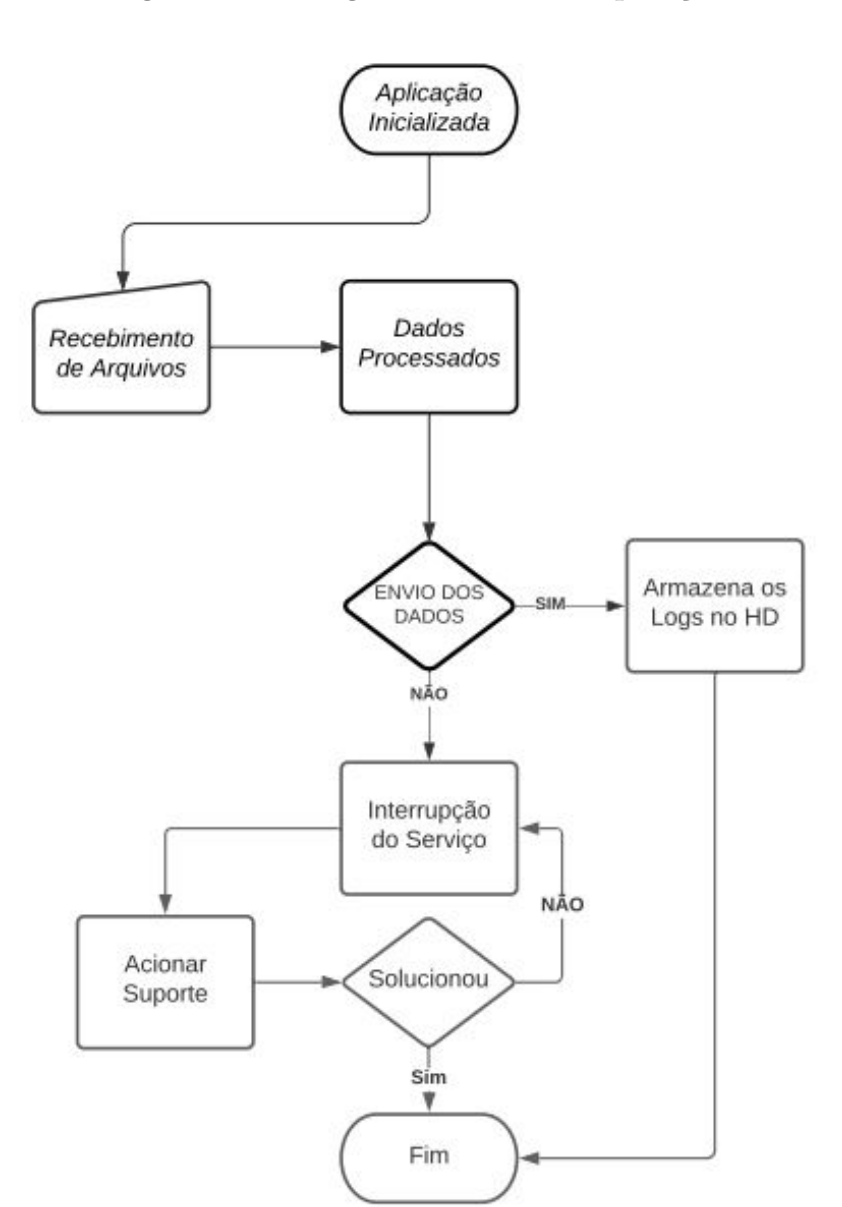

Figura 1 – Fluxograma: Falha Na Aplicação.

### 1.2.2 Coleta de Informações do Dispositivo e Seus Softwares

Em uma situação onde é necessário extrair informações seja de sistema ou hardware de um computador, por exemplo, a ausência de uma ferramenta de inventário faz com que haja a interrupção das atividades do usuário. Então, a equipe técnica precisa acessar remotamente ou, em alguns casos, até se deslocar até o computador para verificá-lo. O fluxograma presente na figura 2 exibe o processo dispendioso para execução de uma coleta de dados do sistema operacional.

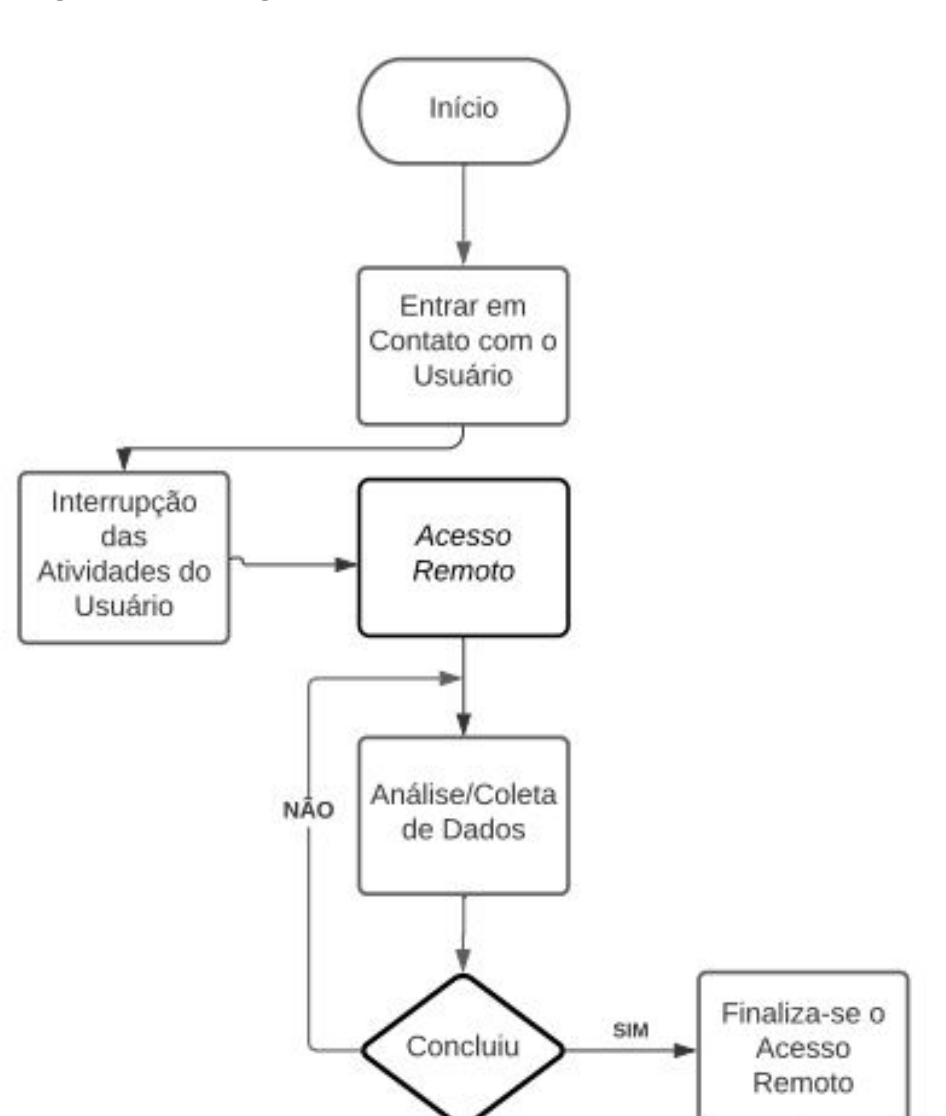

Figura 2 – Fluxograma: Acesso Remoto Para Coleta de Dados.

### 1.2.3 Serviço de Impressão Interrompido Por Falta de Suprimento

Um problema recorrente é quando falta tonner em uma impressora e ocorre a interrupção da impressão, necessitando que o usuário entre em contato com o suporte técnico. O fluxograma a seguir representa esse caso:

Fim

Usuário

Retoma Suas Atividades

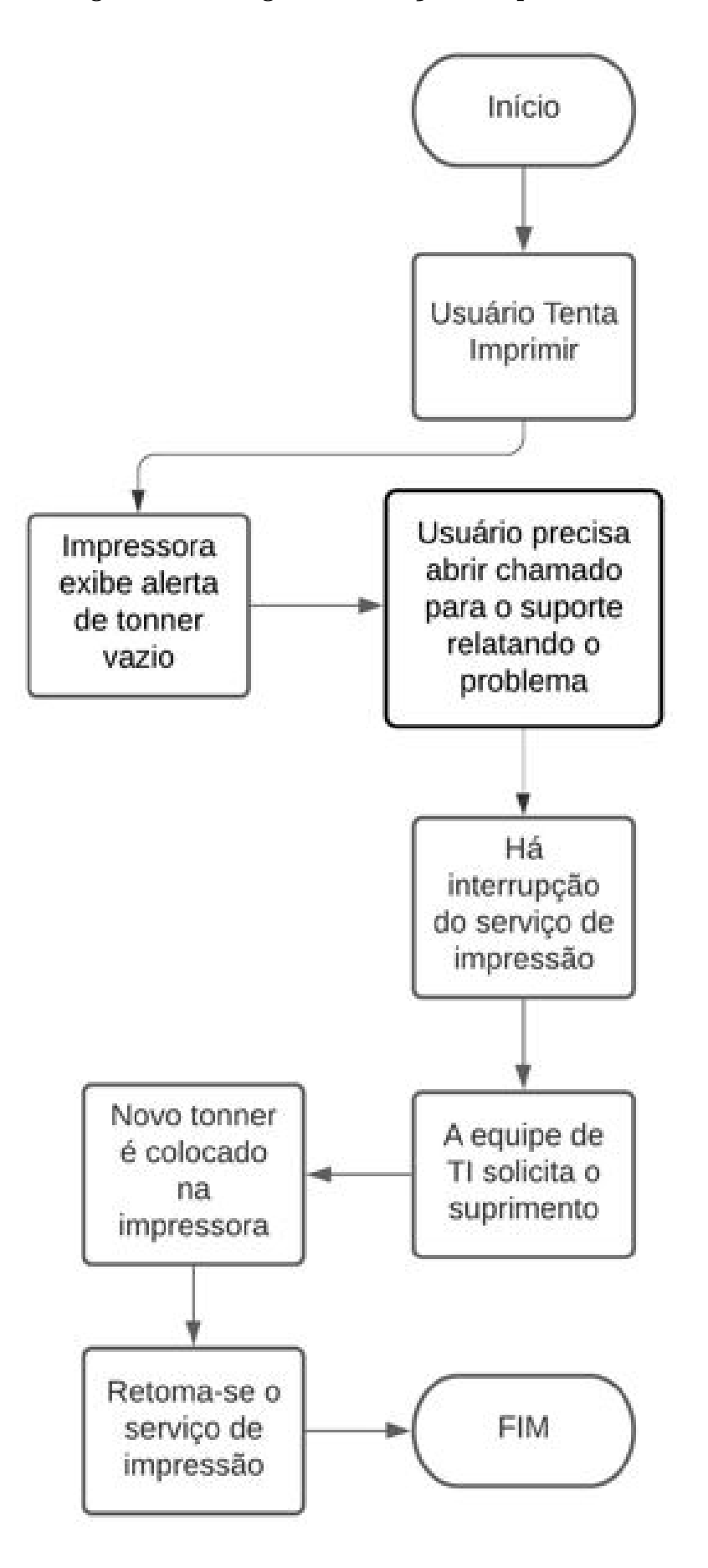

Figura 3 – Fluxograma: Serviço de Impressão Interrompido.

### 1.3 Objetivos

### 1.3.1 Objetivo Geral

Implantar o módulo de inventário do sistema Spiceworks para viabilizar a administração de hardware e software dos ativos de Tecnologia da Informação de forma automatizada e eficiente.

### 1.3.2 Objetivos Específicos

- 1. Implantar o módulo de inventário de ativos do sistema;
- 2. Analisar as necessidades do setor e o que a ferramenta disponibiliza;
- 3. Possibilitar a automatização de reparos técnicos voltados aos softwares dos computadores;
- 4. Realizar testes e analisar os resultados obtidos;
- 5. Definir rotina de monitoramento dos ativos e emissão de relatórios.

### 2 FUNDAMENTAÇÃO TEÓRICA

Neste capítulo são abordados conceitos necessários para a compreensão deste trabalho. Serão explicados, dessa forma, temas voltados à implantação de um sistema informatizado, mas também rede de computadores, tais como protocolos específicos, tecnologias e afins.

#### 2.1 Implantação de Software

Segundo Ian Sommerville, "implantação de software é o processo de tornar o sistema disponível para os usuários, transferir dados dos sistemas existentes e estabelecer comunicações com outros sistemas no ambiente."(SOMMERVILLE, 2011)

A partir dessa definição é possível analisar que a implantação está relacionada com a entrega do produto final para que ele possa ser utilizado. Além disso, é válido ressaltar que essa fase difere do conceito de implementação, sendo que este está relacionado com a fase de desenvolvimento/construção.

### 2.2 Protocolos de Rede

Segundo Tanembaum, em redes de computadores, os protocolos podem ser definidos como um acordo entre as partes que se comunicam, estabelecendo-se assim, como a comunicação será realizada"(TANEMBAUM; WETHERALL, 2011). Isto significa que são algoritmos que permitem a padronização de diversas formas de troca de informações e, a partir desta definição, segue abaixo os protocolos específicos utilizados pelo módulo de inventário do Spiceworks:

#### 2.2.1 A Tecnologia WMI

Conforme descrito pela Microsoft, "WMI (Windows Management Instrumentation) - Instrumentação de Gerenciamento do Windows é a infraestrutura para dados de gestão e operações em sistemas operacionais baseados no Windows"(MICROSOFT, 2017). Dessa forma, no sistema operacional, existe um serviço para o WMI e através dele é possível gerenciar equipamentos que utilizam Windows..

### 2.2.2 Protocolo SSH

"O protocolo SSH (Secure shell) se caracteriza pela comunicação segura e transferência de dados adicionais e independentes pela mesma conexão"(RIOS, 2012). Ou seja, garante a comunicação segura permitindo o envio de comandos para controlar um ambiente remoto, resguardando a integridade dos dados transmitidos na rede. Por também estar presente em plataformas GNU/Linux e Mac OS X, este protocolo torna possível o reconhecimento de ativos de TI que contenham esses sistemas.

### 2.3 Active Directory

O Active Directory é uma ferramenta que armazena informações sobre objetos na rede e facilita para os administradores e usuários a localizar e usar essas informações. Ele usa um armazenamento de dados estruturados como base para uma organização lógica e hierárquica de informações de diretório.

Esse armazenamento de dados, também conhecido como o diretório contém informações sobre objetos do Active Directory. Normalmente, esses objetos incluem recursos compartilhados, como servidores, volumes, impressoras e contas de usuário e computador da rede.

A segurança é integrada ao Active Directory por meio de autenticação de logon e controle de acesso a objetos no diretório. Com um único logon de rede, os administradores podem gerenciar dados de diretório e organização por toda a sua rede e usuários de rede autorizados podem acessar recursos em qualquer lugar na rede. A administração baseada em política facilita igualmente a administração de redes mais complexas. (MICROSOFT, 2017)

### 3 O SISTEMA SPICEWORKS

O Sistema Spiceworks é um software gratuito que possui dois módulos principais, o de Inventário e Help Desk. Nas páginas web do Spiceworks é possível encontrar todos conteúdos relacionados às funcionalidades do sistema, além da possibilidade de obter informação através das páginas da comunidade de usuários. Dessa forma, o fabricante disponibiliza online todos dados importantes de requisitos para implantação, configurações e ainda possui fóruns na comunidade web com assuntos voltados às experiências dos seus casos de uso, o que permite a obtenção de um suporte rápido e eficiente.

Este capítulo apresenta o sistema em ambiente produção, que aborda a ferramenta em sua fase operacional. Já o ambiente de homologação com os detalhes dos processos de instalação e configurações iniciais da ferramenta, está descrito no Anexo  $(A)$  - Documentação do Sistema.

Para execução do inventário é realizado um escaneamento na rede interna através do serviço WMI  $(2.2.1)$  para os ativos que utilizam sistema operacional Windows, incluindo máquinas virtuais. Já para os demais que utilizam sistemas operacionais Mac OS X (Sistema Operacional Utilizado em Computadores Apple) e GNU/Linux (Sistema Operacional baseado em Unix. Software Livre), é feito por intermédio do protocolo SSH  $(2.2.2)$ , onde a configuração de utilização de ambos pode ser feita diretamente via interface do sistema Spiceworks.

#### 3.1 Modelo do Sistema

O sistema Spiceworks utiliza o modelo Cliente/Servidor, sendo uma arquitetura que envolve solicitações e respostas. Ao analisar este modelo, é possível entender que existem dois processos, sendo um na máquina cliente e um na máquina servidora, fazendo com que a comunicação seja realizada através do processo cliente enviando uma mensagem pela rede ao processo servidor. O cliente aguarda por uma resposta e o servidor, ao receber a solicitação, executa o trabalho solicitado ou procura pelos dados e envia a resposta de volta (TANEMBAUM; WETHERALL, 2011). Para melhor compreensão, a figura 4 ilustra o modelo em questão:

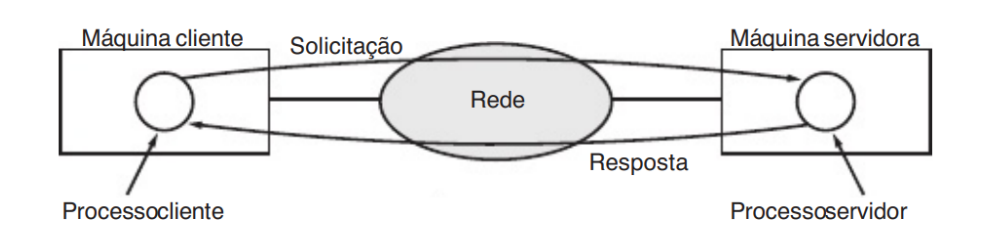

Figura 4 – Modelo Cliente/Servidor.

Entretanto, o sistema n˜ao necessita, obrigatoriamente, de um agente instalado em cada ativo para que possa realizar a troca de informações com o servidor. Como mencionado na seção A.1.4, são utilizados, principalmente, o serviço e protocolo específico de rede de computadores WMI e SSH para o escaneamento, sendo que esse processo pode ser combinado com a operação dos protocolos e instalação do agente nos dispositivos.

#### 3.2 Recursos e Plugins

Nas subseções a seguir estão listados os recursos que a ferramenta oferece:

### 3.2.1 Integração com o Active Directory

Nas configurações de inventário, há a possibilidade de integração com o Active Directory para que o inventário busque, além dos ativos de hardware e software, os usuários da rede. Dessa forma, o controle do ambiente é mais preciso.

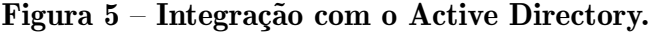

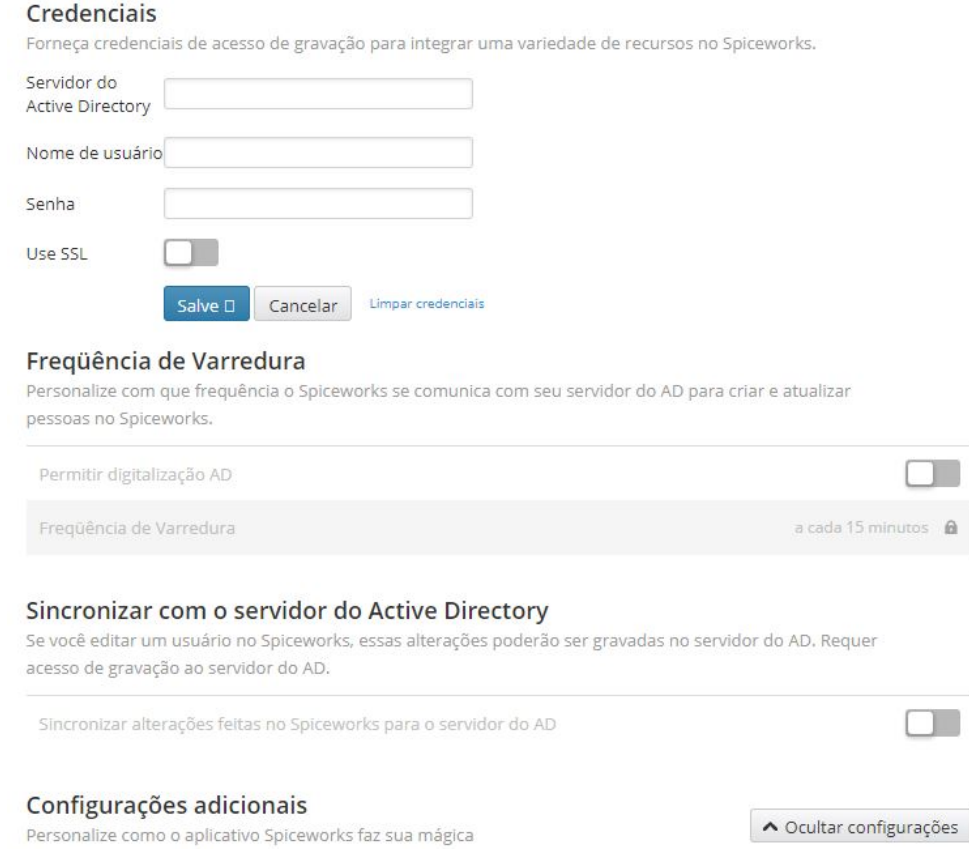

### 3.2.2 Gerenciamento de Hardware e Software

Não somente dos computadores, mas focando nesses dispositivos devido à quantidade e a utilização pelos usuários, o inventário através do Spiceworks permite ampla administração do hardware e software. Isso porque é possível visualizar informações da placa-m˜ae como n´umero de s´erie, modelo, processador, quantidade de slots (estrutura na placa do computador para inserir dispositivos) e de memória RAM (Memória de Acesso Aleatório) sendo utilizados, vigência de garantia, bem como disponibiliza diversas ferramentas para comparar máquinas, realizar testes de rede, etc. Já para os softwares, é possível obter informações sobre versões dos programas instalados, licenças, desinstalar sem a interrupção das atividades do usuário, tornando o processo de alguns tipos de manutenções mais ágil. As figuras 6, 7 e 8 ilustram as informações Gerais, de Hardware, Software e de atividades de um ativo.

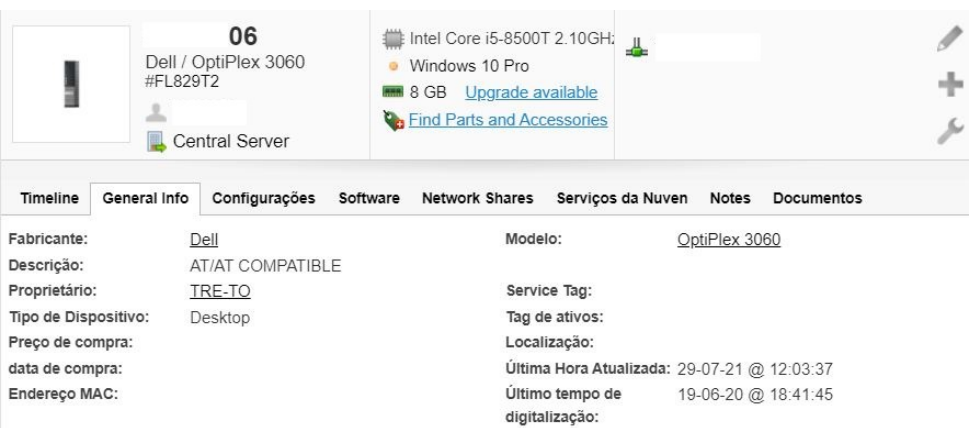

### Figura 6 – Informações Gerais de um Ativo.

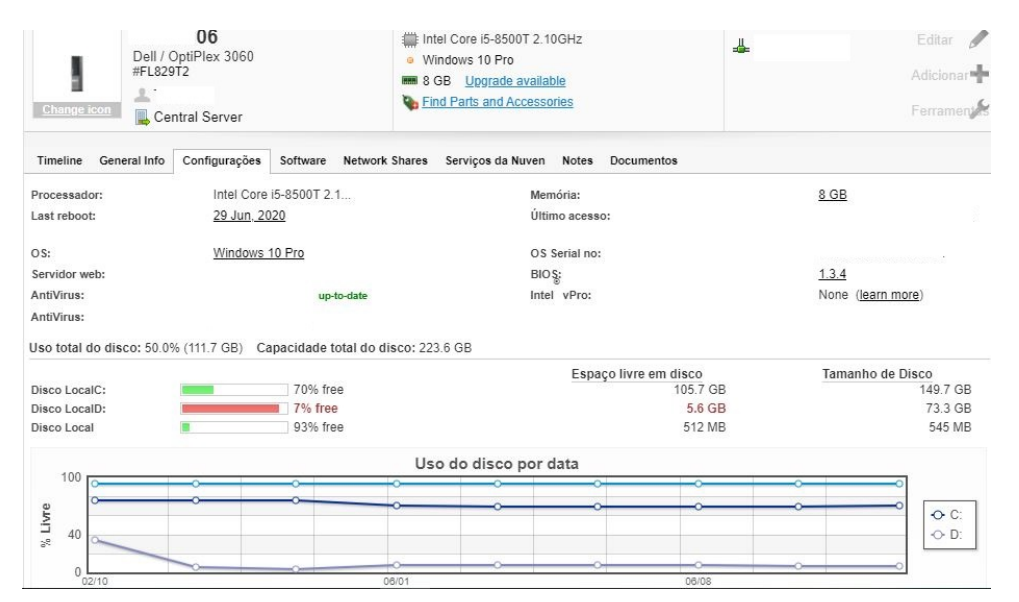

### Figura 7 – Informações de Hardware de um Ativo.

Na figura 7 é possível visualizar detalhes cruciais para gestão das demandas de TI, pois situações em que seja necessário realizar checagem de disco rígido ou a existência de um programa já instalado ou ainda se ele está atualizado, por exemplo, não há necessidade de um acesso remoto, onde as atividades do usuário precisariam ser interrompidas. Além disso, é possível averiguar detalhes do ativo como informações de Memória RAM assim como mencionado, mas também a última vez que foi reinicializado, etc.

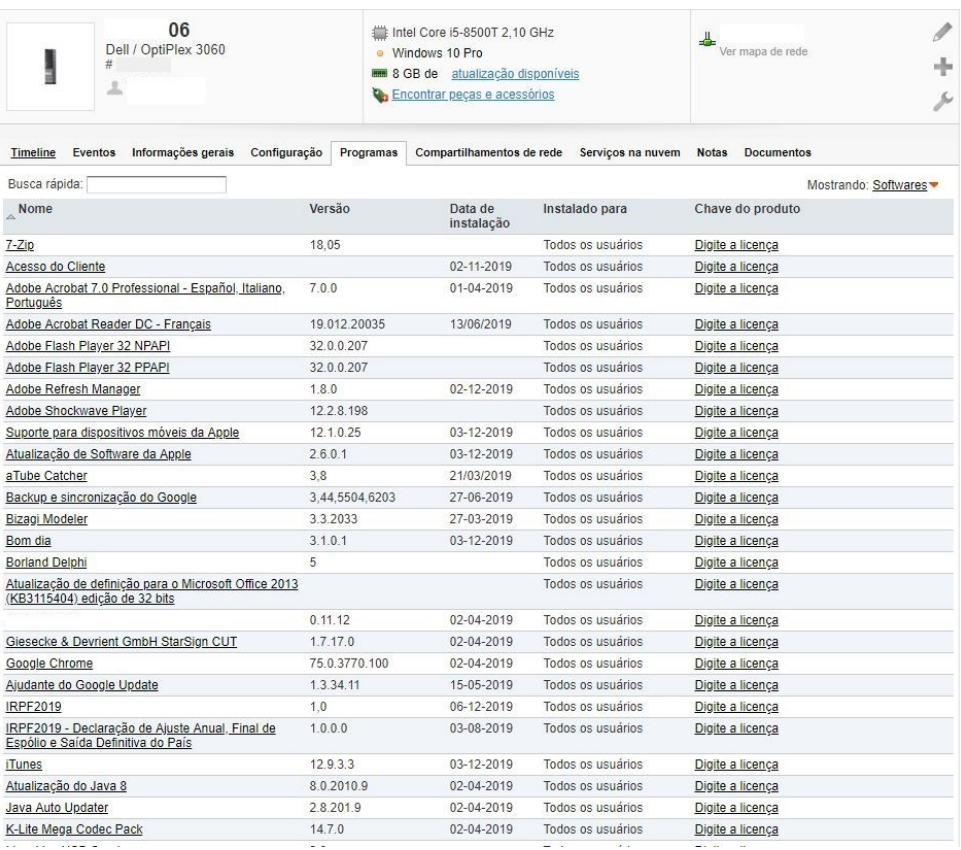

### Figura 8 – Informações de Software de um Ativo.

Na figura 8 visualiza-se detalhes importantes para o gerenciamento dos programas dos computadores, onde na oportunidade é possível até mesmo solucionar um incidente deste tipo através de alguns cliques na interface de acompanhamento do ativo em questão. Isso porque essa tela permite ao técnico ter precisão sobre cada software instalado no computador do usuário, tomando decisões sobre um reparo de desinstalação caso necessário.

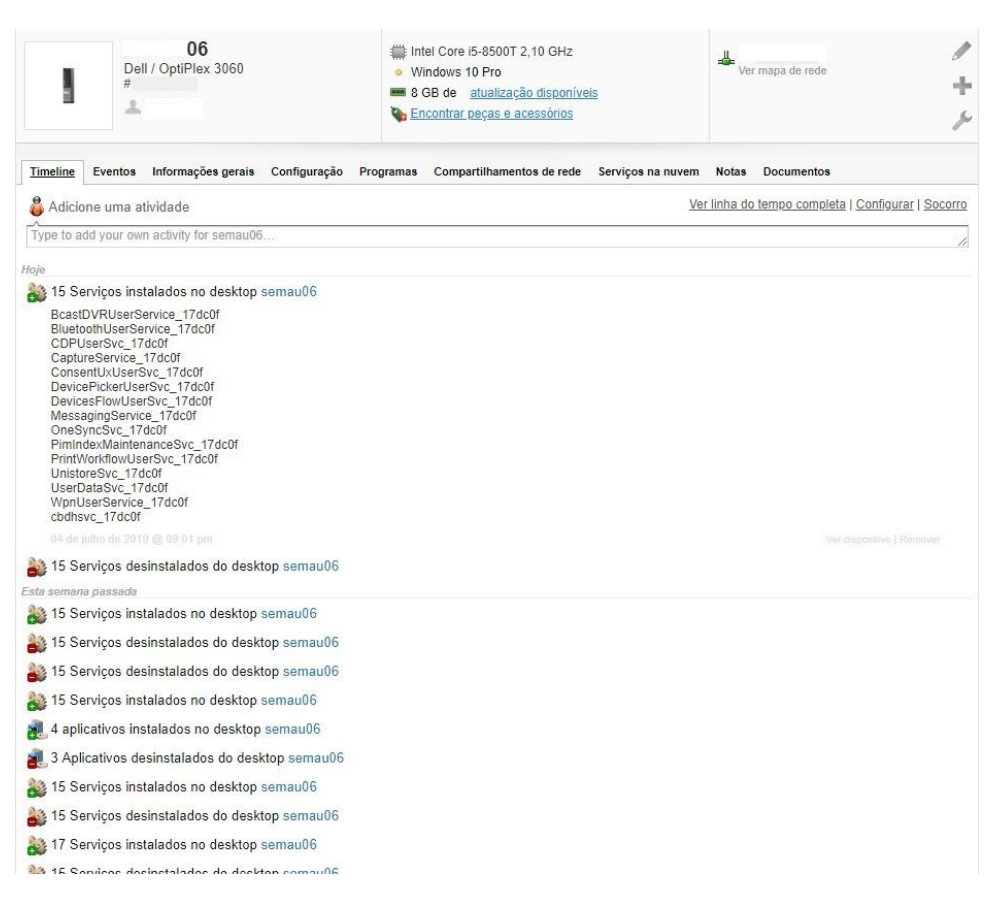

Figura 9 – Informações de Atividade de um Ativo.

Na figura 9 é possível notar que o ativo em questão possui diversos eventos sobre aplicações instaladas e desinstaladas, o que garante ao técnico, automatização e documentação acerca de manutenções realizadas nos softwares do computador. Vale ressaltar que esses detalhes são disponibilizados minuciosamente quanto aos mais variados pacotes de programas incluindo drivers (Programa responsável pela comunicação entre o Sistema Operacional e o Hardware).

### 3.2.3 Relatórios

O recurso de relatórios permite a adição de diversos critérios para extração de informações personalizadas de acordo com a necessidade da equipe técnica e gestores. É possível, portanto, emitir tipos específicos de dados para acompanhamento e apresentação em vários processos como decisão sobre compra de novos equipamentos por exemplo. Este recurso ainda disponibiliza o envio de relatórios completos pré-programados por e-mail e ainda permite definição de consulta SQL (Linguagem de consulta estruturada) para gerá-lo.

Figura  $10$  – Relatórios.

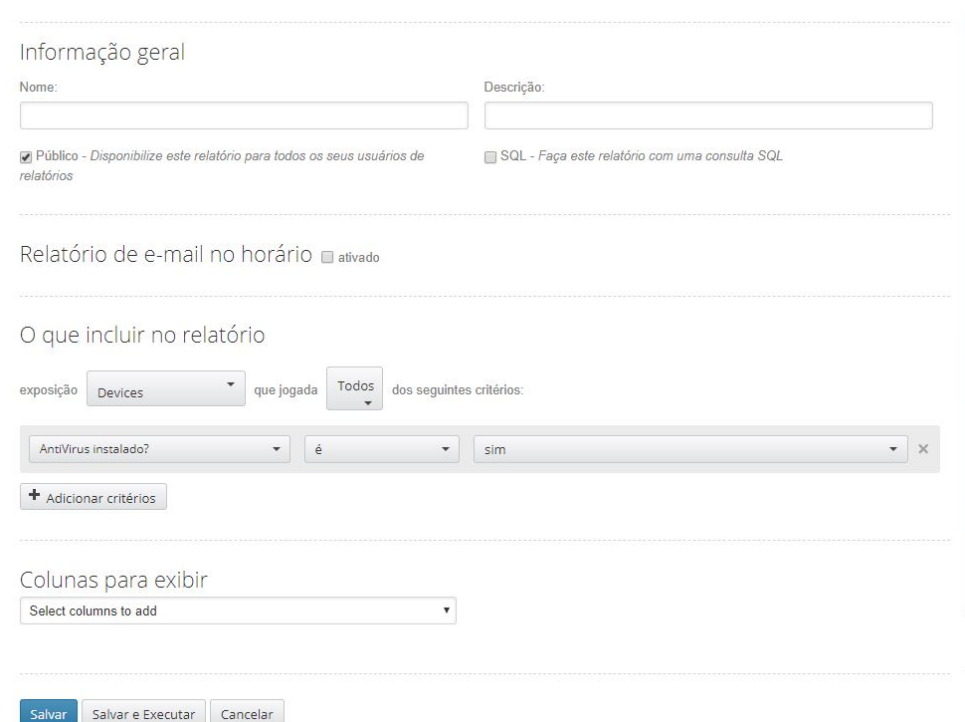

### 3.2.4 Plugins - Gerenciamento de Aplicativos

O recurso de personalização via aplicativos (plugins) que o sistema Spiceworks oferece gratuitamente é uma função bastante útil, pois através dessa ferramenta, há possibilidade de personalizar o ambiente de acordo às necessidades.

O sistema traz alguns aplicativos nativos para serem ativados a qualquer momento. Entretanto, também dispõe de um módulo para criação de novas aplicações através de algumas linguagens de programação. A figura 11 aborda a interface de gerenciamento e desenvolvimento de plugins.

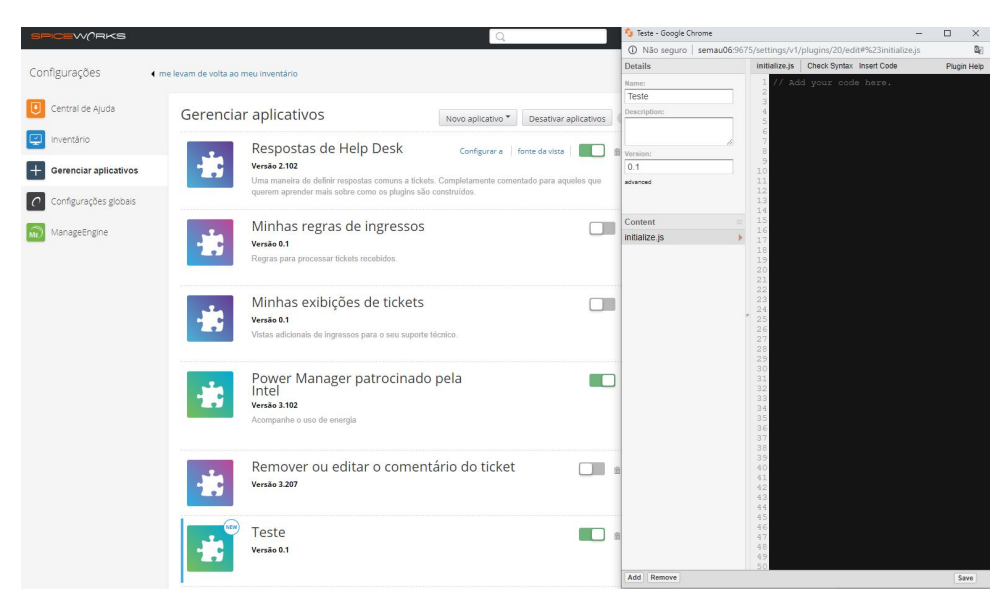

### Figura 11 – Gerenciamento de Plugins.

### 3.2.5 Monitoramento e Alertas

Monitorar os ativos de TI de forma automatizada é uma ação importante para se garantir eficiência e segurança dentro do parque tecnológico, pois é preciso conhecer a situação em que se encontram os dispositivos. O Spiceworks possui essa funcionalidade e permite que sejam definidos diversos alertas baseados em parâmetros.

A figura 12 exibe a interface deste módulo:

### Figura 12 – Interface dos Monitores e Alertas.

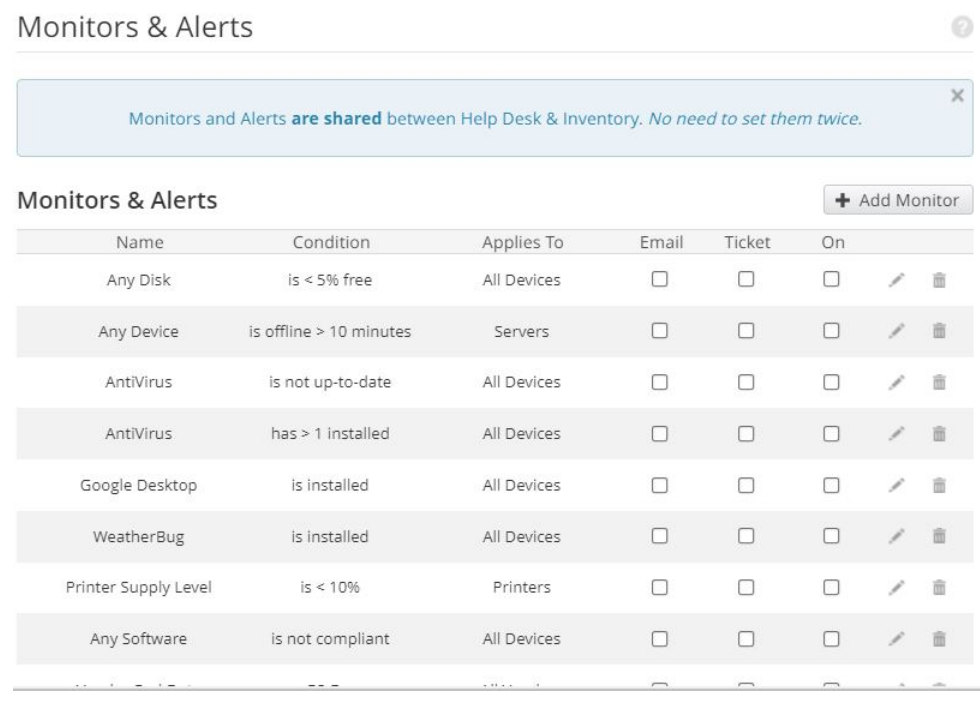

Seja qual for o item a ser analisado, o módulo de monitoramento e alertas viabiliza a configuração de uma rotina de análises dos ativos com objetivo de retornar informações com tempo hábil para tomada de decisão. Esses dados podem ser enviados automaticamente por e-mail ou ainda pode ser aberto um chamado para o módulo de Help Desk.

Para exemplificar essa funcionalidade, pode-se citar a verificação da versão do antivírus, se a aplicação não está atualizada em algum computador ou também emitir alertas relatando dispositivos cujo percentual ou espaço de armazenamento está abaixo de um valor pré-definido. As figuras 13 e 14 exibem estes exemplos respectivamente:

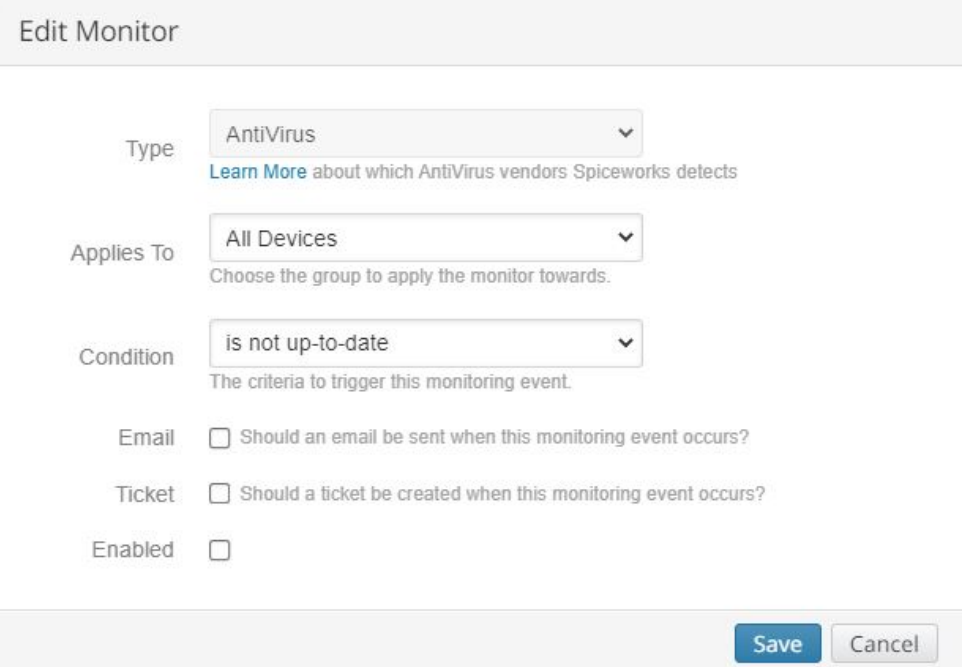

Figura 13 – Monitor de Versão do Antivírus.

A configuração desse monitor envolve marcar o item a ser analisado, sendo a aplicação de antivírus, o alvo que serão todos dispositivos e a condição/estado desse item buscado, neste caso todos que estiverem desatualizados.

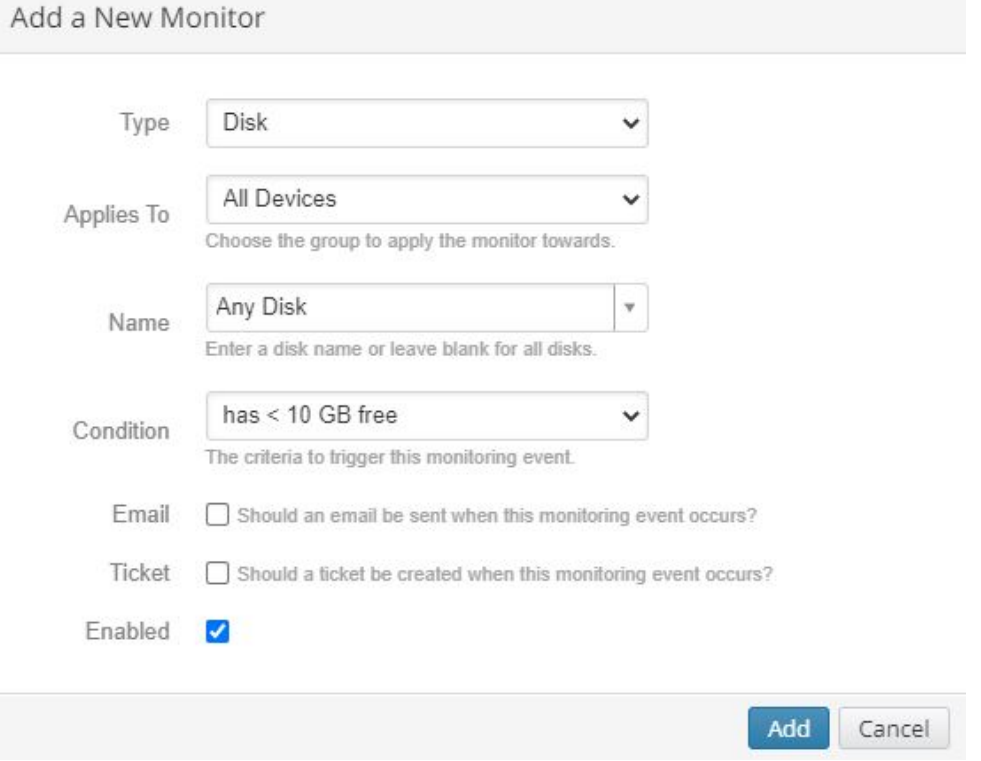

### Figura 14 – Monitor de Espaço em Disco

Para esse monitoramento, o exemplo acima é executado com base nos critérios de análise de qualquer disco para todos dispositivos, ou seja, incluindo discos removíveis, todas as partições e com a condição de estarem abaixo de 10GB da capacidade total. No entanto, essa condição pode ser parametrizada com outros valores de percentual.

Como mencionado anteriormente, existem diversas possibilidades para monitorar, sendo que outro exemplo que se possa citar é a verificação da capacidade do Tonner (suprimento consumível para impressão) das impressoras e criar alertas para quando estes estiverem abaixo de certo percentual.

### 4 MÉTODOS E O PROCESSO DE INVENTÁRIO DOS ATIVOS DE TI

O processo de implantação do módulo do sistema Spiceworks seguiu algumas etapas, as quais estão definidas nas seções a seguir:

#### 4.1 Comparação entre Ferramentas

Para a definição da ferramenta a ser utilizada foram feitas comparações entre quatro sistemas, incluindo o Spiceworks. A tabela presente na figura 15 representa os critérios avaliados:

| <b>CARACTERÍSTICAS</b>                | <b>SISTEMAS</b> |            |                   |            |  |
|---------------------------------------|-----------------|------------|-------------------|------------|--|
|                                       | SysAid          | Lansweeper | <b>Spiceworks</b> | Open-AudIT |  |
| Interface Web                         |                 |            |                   |            |  |
| Disponibiliza Agente Local            |                 |            |                   |            |  |
| Gratuito Para Dispositivos Ilimitados | X               | X          |                   |            |  |
| Plugins Personalizáveis               |                 | X          |                   |            |  |
| Servicos em Nuvem                     |                 | X          |                   |            |  |
| Gerenciamento de Licenca de Software  |                 |            |                   |            |  |
| Módulo de Relatórios                  |                 |            |                   |            |  |
| Escaneamento sem Agente               |                 |            |                   |            |  |
| Integração com Help Desk              |                 |            |                   |            |  |
| Monitoramento Automatizado e Alertas  |                 |            |                   |            |  |

Figura 15 – Comparação de Sistemas

Ao analisar a tabela acima, compreende-se que algumas ferramentas se aproximam bastante do Spiceworks, no entanto, possuem limites quanto à quantidade de dispositivos permitidos no modo gratuito. O Lansweeper permite um ambiente com até 100 ativos, enquanto o Open-AudIT apenas 20 e o SysAid permite avaliação da ferramenta por apenas 30 dias.

Já o Spiceworks, além de ser gratuito, possui como um dos principais diferenciais a personalização através de plugins e não contém nenhum tipo de restrição ao total de ativos de hardware, software e usuários, sendo estes requisitos oferecidos de maneira gratuita, assim como é possível constatar em sua página de acordo com a figura 16.

O estudo comparativo também demonstrou que, considerando os critérios avaliados, o Spiceworks preencheu todos requisitos estabelecidos como importantes para a escolha da ferramenta.

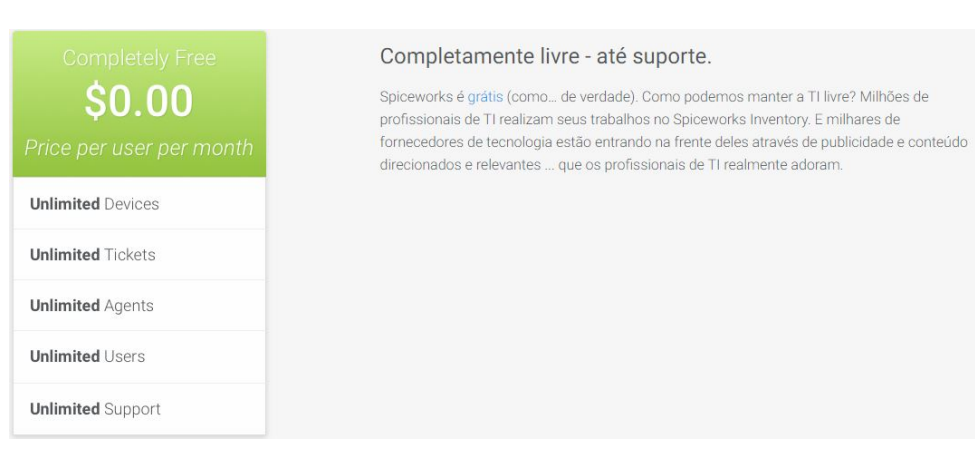

### Figura 16 – Spiceworks - Gratuito.

### 4.2 Construção de um Ambiente de Testes

Com o objetivo de realizar testes e explorar a ferramenta em um ambiente isolado, foi construído um de homologação, onde o sistema Spiceworks foi instalado e configurado em um host com as seguintes especificações:

- Windows 10 PRO 64 bits:
- Processador Intel(R) Core(TM) i5-8<sup>a</sup> Geração CPU @ 2.10GHz;
- $\bullet$  Memória RAM de 8GB;

A definição de um ambiente de homologação é importante para preservar o de produção, permitindo que a ferramenta seja analisada com tempo viável para que se possa obter resultados suficientes para que justifique sua implantação em ambiente de produção.

Durante a fase de testes nesse ambiente, foram realizados monitoramento considerando dezesseis computadores em laboratório, onde eram extraídos, diariamente, relatórios relacionados ao espaço em disco, presença ou atualização de softwares específicos instalados nas máquinas, desinstalação de programas pela interface do sistema, verificação da capacidade de memória RAM, dados da placa-mãe, etc.

Ao mesmo tempo em que os computadores eram analisados no módulo de inventário, também eram acessados manualmente para garantir que as informações levantadas pela ferramenta eram fidedignas. No decorrer dos testes não foram observadas divergências.

Na figura a seguir são exibidos os dados de um relatório extraído após realização de monitoramento do espaço em disco em todos os ativos do ambiente de teste. Para esse caso foi adotado o critério de análise para buscar todos dispositivos com menos de  $60\%$ de capacidade do disco.

| Device Type | <b>Free Disk Space</b> | <b>Physical Disk Size</b> | Logical Disk Size |
|-------------|------------------------|---------------------------|-------------------|
| Desktop     | 49 GB (C:)             | 149 GB                    | 90.7 GB (C:)      |
| Desktop     | 50.7 GB (C:)           | 149 GB                    | 90.7 GB (C:)      |
| Desktop     | 37.2 GB (SO (C:))      | 149 GB                    | 97.6 GB (SO (C:)) |
| Desktop     | 37.2 GB (SO (C:))      | 447.1 GB                  | 97.6 GB (SO (C:)) |
| Desktop     | 37.2 GB (SO (C:))      | 465.8 GB                  | 97.6 GB (SO (C:)) |
| Desktop     | 42.5 GB (C:)           | 223.6 GB                  | 90.7 GB (C:)      |
| Desktop     | 38.9 GB (D:)           | 223.6 GB                  | 73.3 GB (D:)      |
| Desktop     | 37.4 GB (D:)           | 223.6 GB                  | 73.3 GB (D:)      |
| Desktop     | 35 GB (C:)             | 931.5 GB                  | 90.7 GB (C:)      |
| Desktop     | 35 GB (C:)             | 447.1 GB                  | 90.7 GB (C:)      |

Figura 17 – Resultado do Teste - Análise de Espaço em Disco

Dos 16 computadores analisados, o monitoramento aplicado encontrou um total de 10 conforme o critério aplicado. Ao exibir os detalhes da análise, cada ativo estava devidamente identificado e foram inspecionados manualmente para verificar se os dados do relatório estavam corretos e como mencionado anteriormente, não houve divergência.

#### 4.3 Ambiente Produção

Ao contrário do que foi citado na seção anterior, no modo produção é considerado todo o parque computacional ativo, tendo diversas VLANs (Rede Local Virtual) e dispositivos distribuídos em cada uma delas, como computadores, impressoras, servidores e telefones VOIP, havendo, dessa forma, segmentação.

Neste ambiente também há diferença no que envolve a forma de hospedar a aplicação, ou seja, não é ideal manter sistemas em produção em dispositivos locais, mas sim utilizar alguma plataforma de virtualização, pois traz mais segurança e facilita o gerenciamento do software.

### 4.3.1 Modelo do Ambiente de Produção

No TRE-TO o sistema está implantado conforme o seguinte modelo:

Figura 18 – Modelo do Ambiente.

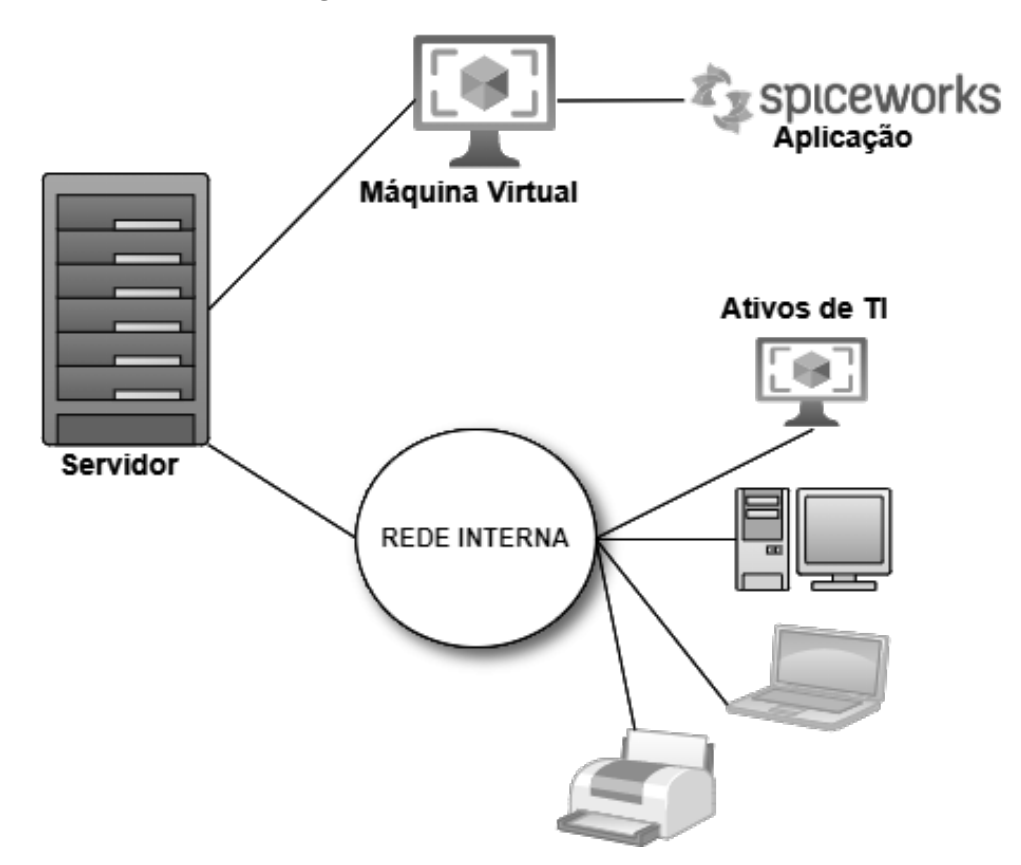

### 4.3.1.1 Máquina Virtual

O sistema está instalado em ambiente virtualizado, cuja máquina virtual possui os seguintes recursos:

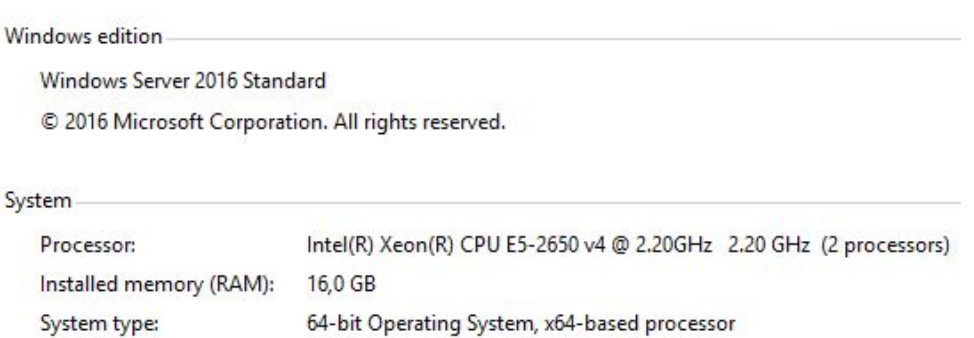

### Figura 19 – Recursos da VM

### 4.4 Configuração do Range de Endereços IP

Durante o processo de escaneamento da rede, observou-se que alguns dispositivos de alguns locais n˜ao estavam sendo encontrados pelo sistema. Dessa forma, uma das soluções para fazer com que estes ativos fossem inventariados, foi a configuração do range de endereços IP (Endereço de Protocolo de Internet).

Nas configurações de escaneamento do processo de inventário, foram definidos todos os endereços IP desses locais para que não houvesse perdas de nenhum dispositivo ativo. Por conseguinte, o modelo de configuração permite inserir endereços específicos ou o range como demonstram os itens e a figura 20.

- 192.168.1.1 Neste exemplo, insere um endereço específico;
- 192.168.1.1-254 Neste exemplo, insere um range de endereços IP, fazendo com que o sistema busque por todos endereços até 254, já que o 255 é broadcast (Endereço reservado à comunicação para todos).

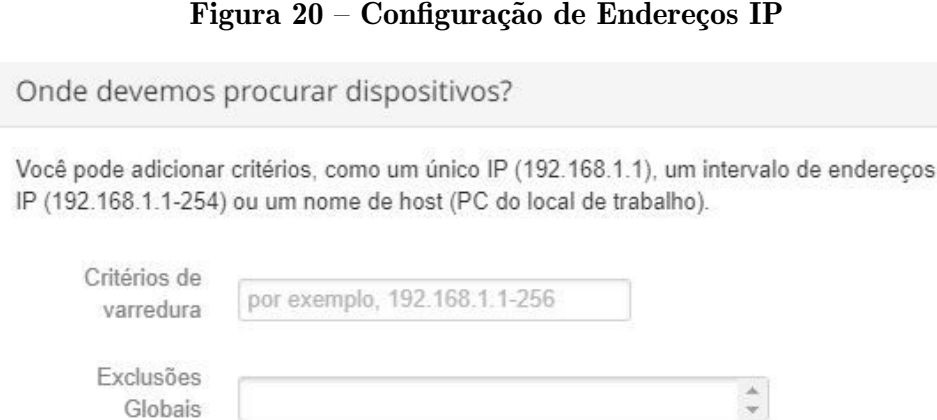

### 4.5 Configuração do Software Agente

Este trabalho utiliza primeiramente os métodos de escaneamento por intermédio do protocolo SSH e serviço WMI para computadores MAC, Linux e Windows respectivamente, mas tamb´em para outros ativos como impressoras e telefones VOIP. No entanto, com relação aos computadores, conforme a necessidade, um programa complementar do Spiceworks pode ser instalado de forma local e é conhecido como um agente.

A configuração desse agente foi realizada na própria interface do módulo de inventário e consiste na definição de um código de segurança, o intervalo de escaneamento e o intervalo de verificação de conectividade entre o agente e o servidor.

#### 4.6 A Execução do Inventário de Ativos

Para inventariar os ativos, primeiramente, é importante definir o que foi considerado para a análise, sendo todos dispositivos institucionais de tecnologia conectados à rede interna, máquinas virtuais e softwares instalados nesses equipamentos. Dessa forma,  $\acute{e}$  sabido que o ano de 2021, em que o trabalho a partir de casa (home-office)  $\acute{e}$  bastante praticado, n˜ao foram considerados os computadores pessoais ainda que estejam utilizando

algum programa computacional que permita, a partir de uma rede externa, adentrar na interna (conexão à VPN - Rede Virtual Privada).

Posto isso, desconsiderou-se tamb´em os dispositivos defeituosos, armazenados em depósito ou em situação de baixa, pois estão desconectados da rede, inviabilizando o processo de escaneamento. Al´em disso, ressalta-se que para o controle patrimonial dos bens como um todo, existe sistema informatizado e logística próprios que competem à Seção de Patrimônio e Almoxarifado.

Após as definições no software que foram mencionadas nas seções anteriores, a ferramenta conseguirá realizar a análise e descoberta dos dispositivos na rede. Como foi explicado ao longo do trabalho, o sistema utiliza, principalmente, a Instrumentação de Gerenciamento do Windows (WMI) para todos os dispositivos que possuem este sistema operacional. Isso deve-se ao fato de cada computador que contenha esse SO, ter o serviço de WMI, facilitando que sejam encontrados através dessa tecnologia.

Já para os sistemas operacionais MAC OS X e Linux, o sistema utiliza o protocolo SSH (Secure Shell), sendo necessário que o SSH esteja habilitado nesses hosts e que as credenciais de usuário estejam configuradas no Spiceworks.

4.6.1 Definição das Rotinas de Execução do Inventário

O cronograma de escaneamento da rede em busca de ativos foi definido considerando cinco dias da semana, de segunda a sexta-feira às 15h, conforme mostra a figura 21.

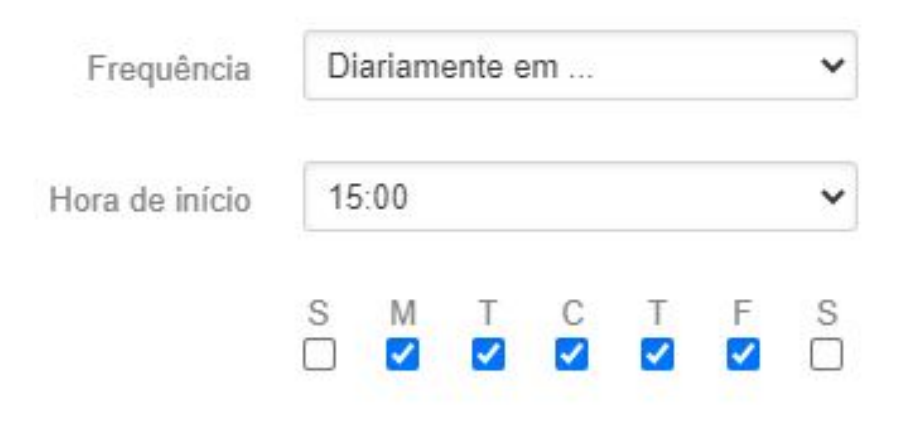

#### Figura 21 – Cronograma de Execução

Conforme mencionado anteriormente, a ferramenta disponibiliza inúmeros tipos de monitoramento, mas a pedido da Seção de Microinformática e Apoio ao Usuário do TRE-TO, duas principais rotinas foram definidas como prioridade. Essas rotinas analisam os computadores em busca de pouco espaço em disco e software antivírus desatualizado.

O critério de definição da análise de disco foi adotado levando em consideração o mínimo possível para a não interrupção de aplicações específicas que dependem, por

exemplo, de uma das partições lógicas do disco rígido. Então, foi definido que o sistema encontrasse ativos com menos de  $5\%$  da capacidade. A Justiça Eleitoral possui diversos sistemas que precisam armazenar informações localmente para que somente depois sejam enviadas para servidores específicos, permanecendo, posteriormente, apenas comprovantes de envio desses dados. Dessa forma, a falta de espaço em disco ocasiona falha na aplicação a nível do computador cliente operado pelo usuário e, por esse motivo, é tão importante o monitoramento desse componente.

Com relação ao antivírus, uma rotina de verificação também foi definida para buscar ativos cuja versão está desatualizada por algum motivo. Manter o antivírus atualizado  $\acute{e}$  indispensável para segurança da informação, diminuindo riscos de ameaças virtuais comprometerem o ambiente.

Para essas duas prioridades, a imagem a seguir exemplifica como foram definidas no sistema:

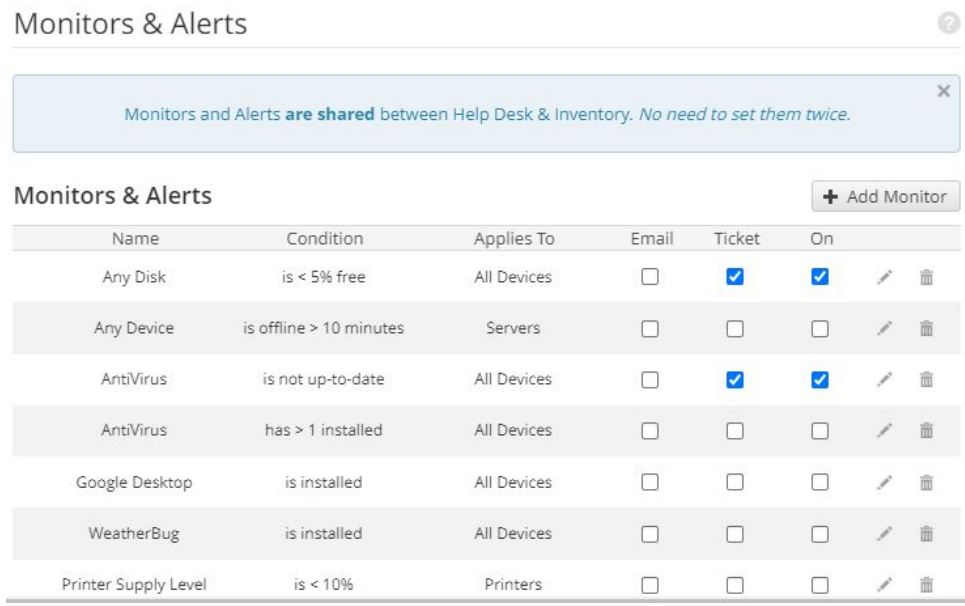

#### Figura 22 – Prioridades de Monitoramento

Foi proposto à Seção de Microinformática e acordado entre a equipe da Central de Atendimento (Help Desk), que para as duas prioridades citadas, fossem abertos chamados automaticamente, onde um técnico os recebe no módulo de Help Desk. Após receber essa notificação que o monitoramento do inventário gerou, uma pessoa da equipe a tratará como demanda e tomará as medidas necessárias para solucionar o problema antes que ocorra indisponibilidade de algum serviço.

A princípio, no primeiro contato, o método de solução do problema é abrir o módulo de inventário para analisar o ativo em busca de outros possíveis problemas, tentar solucionar de forma remota e caso não consiga, a demanda deve ser encaminhada para o  $2^{\circ}$  nível de atendimento.

O fluxograma representado pela figura 23 descreve a ação que deve ser realizada:

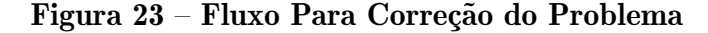

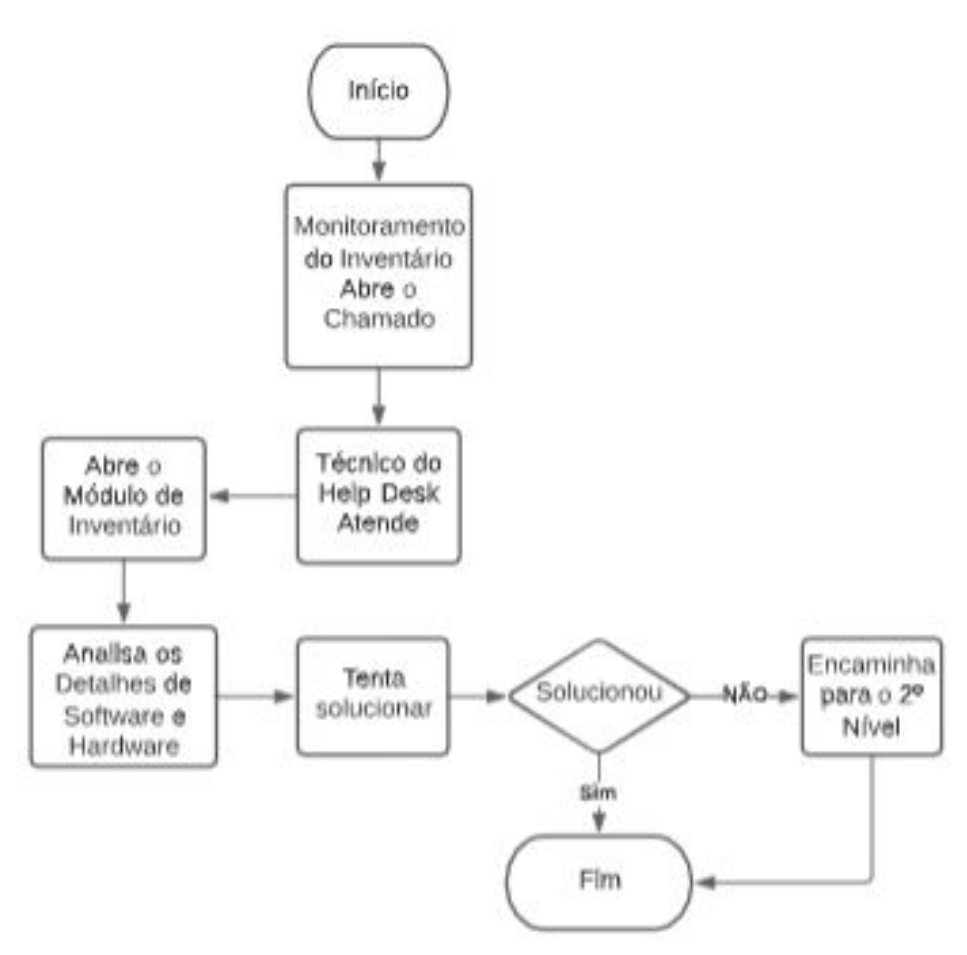

Outra sugest˜ao feita foi a de monitoramento das impressoras com o objetivo de verificar o nível de suprimento de impressão e evitar que o serviço de impressão seja interrompido.

### 4.6.1.1 Monitoramento Para An´alise de Chamados

Além das prioridades abordadas acima, outras duas rotinas de verificação foram consideradas a pedido dos gestores da Seção de Microinformática e Apoio ao Usuário. Trata-se da necessidade de monitorar não somente os ativos, mas também os chamados atrasados ou próximos de findar o prazo de atendimento.

Para esses dois casos, foram criadas rotinas com alerta para o e-mail, notificando sobre todos os chamados conforme os critérios mencionados. Essa definição é exemplificada na imagem a seguir:

Figura 24 – Verificação de Chamados Atrasados

| Any Ticket | due in < 2 hours<br>1966 - 1970 - 1980 - 1980 - 1980 - 1980 - 1980 - 1980 - 1980 - 1980 - 1980 - 1980 - 1980 - 1980 - 19 | All Tickets |  |  |
|------------|----------------------------------------------------------------------------------------------------|-------------|--|--|
| Any Ticket | is past due<br>12 5 8 5 9 9 9 9 9 9 1 1 1 1 1 1 1 1 1 1 1 1                                                              | All Tickets |  |  |

Essas duas rotinas contribuem para alertar a Central de Serviços (Help Desk) acerca de chamados fora do prazo máximo estabelecido para o atendimento ou os que estão próximos de encerrar.

#### 5 RESULTADOS

#### 5.1 Quantidade de Ativos Encontrados

Em se tratando da análise quantitativa acerca dos ativos encontrados, até o momento da finalização deste trabalho, a rotina de escaneamento, executada em 15 dias, encontrou 491 ativos na rede interna, distribuídos conforme representado pelo gráfico na figura 25.

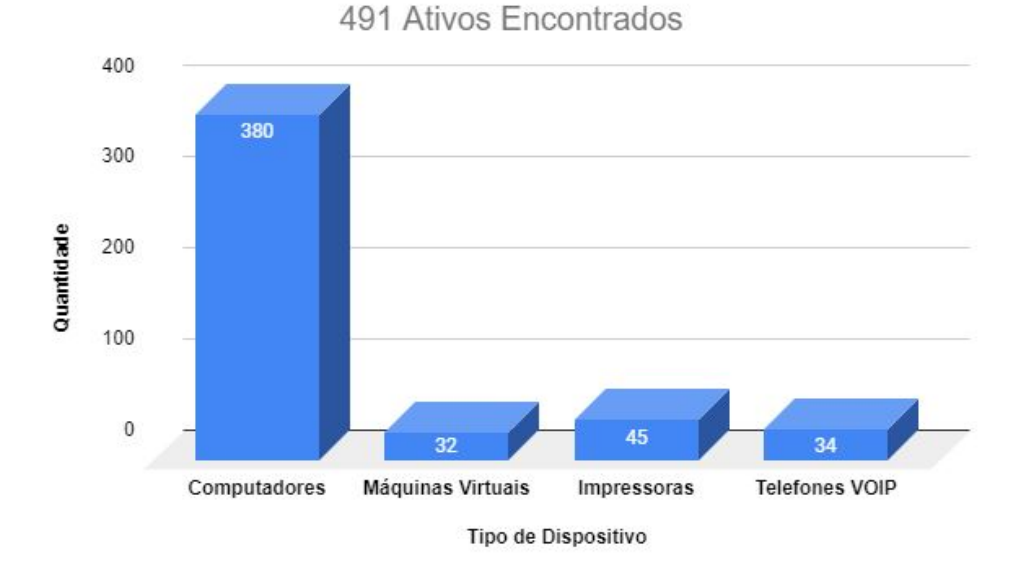

Figura 25 – Quantidade de Ativos Encontrados

O trabalho em casa (home-office), faz com que demande mais tempo para que os dispositivos institucionais sejam encontrados pelo sistema, já que estão desligados enquanto seus usuários trabalham em suas residências. Esse fator implica na busca dos ativos e influenciou os resultados quantitativos.

#### 5.2 Chamados Abertos Automaticamente Pelo Monitoramento

Embora o sistema ainda não tenha escaneado todos ativos, a equipe já consegue usufruir das funcionalidades da ferramenta que por sua vez, constantemente, tem realizado o monitoramento definido, abrindo chamados para o suporte t´ecnico. O total de chamados abertos automaticamente pelo sistema estão apresentados no gráfico a seguir:

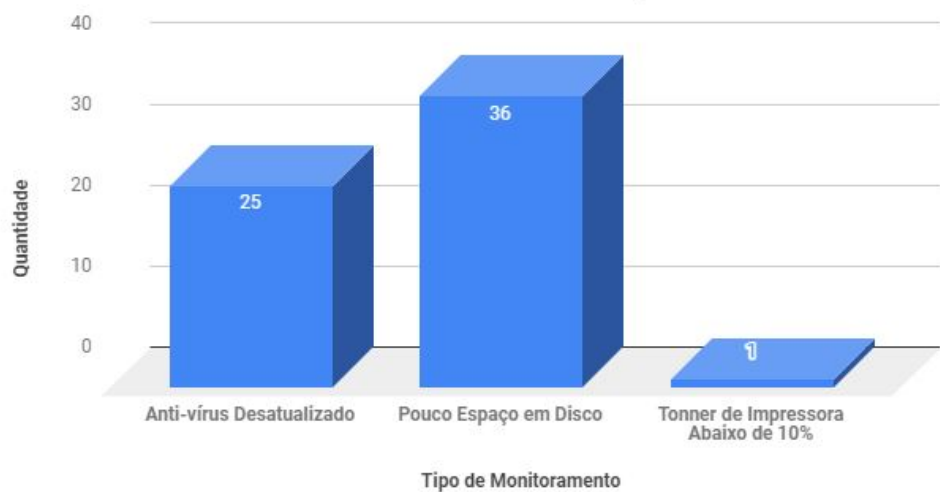

Figura 26 – Chamados Abertos Automaticamente

Chamados Abertos Automaticamente Por Tipo de Monitoramento

Os dados apresentados no gráfico foram extraídos de um relatório que apresenta todos chamados abertos pelo monitoramento dos ativos já encontrados, esse relatório pode ser consultado no Anexo B. Através desses chamados, a equipe de Help Desk consegue evitar que ocorra uma falha no ativo, pois efetua as correções necessárias antes de haver interrupções ou quaisquer incidentes que o usuário possa ter com seu equipamento.

Isso também é válido para as impressoras, pois como apresentado, o sistema identifica quando se tem pouco suprimento, alertando a equipe técnica sobre a necessidade de realizar a troca e evitar que os usuários fiquem sem imprimir.

### 5.3 Coleta de Dados dos Ativos sem Interrupção dos Usuários

Com o módulo de inventário implantado, a equipe técnica consegue ter acesso à uma diversidade de dados dos ativos sem precisar interagir com o usuário, não interrompendo suas atividades e visualizando a informação que precisa de forma ágil. O fluxograma representado pela figura 27 exemplifica essa ação.

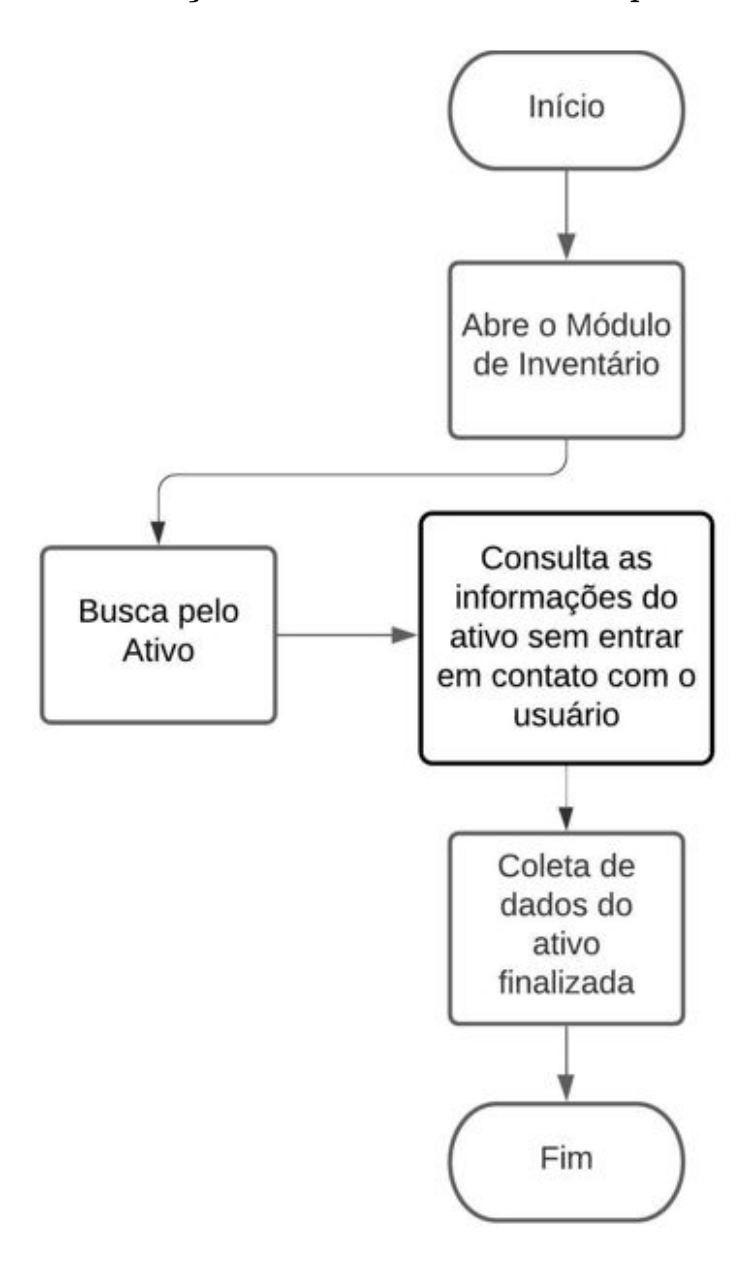

Figura 27 – Verificação de Um Ativo Sem Interromper o Usuário

#### 5.4 Continuidade do Serviço de Impressão

Um dos problemas abordados na seção 1.2.3 também foi solucionado, uma vez que com o monitoramento de verificação do suprimento da impressora, informa previamente o nível de tonner, permitindo que a equipe consiga efetivar a troca antes que o usuário fique impossibilitado de usar o equipamento. Para demonstrar como esse processo se tornou mais simples e eficaz, segue o fluxograma presente na figura 28.

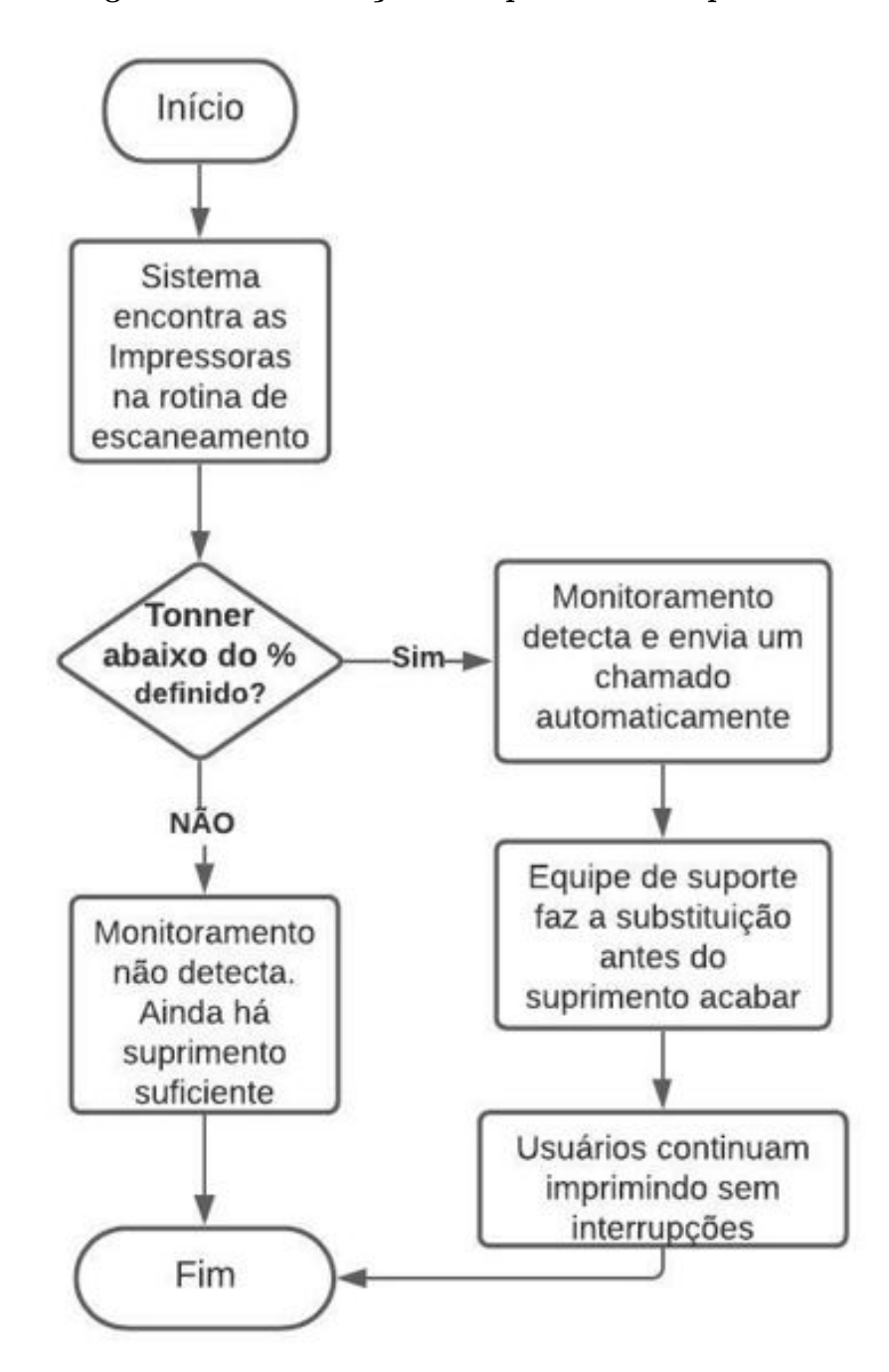

Figura 28 – Substituição do Suprimeto de Impressão

### 5.5 Monitoramento do Antivírus

O monitoramento possibilitou que sejam analisados os casos em que o sistema relata a ausência ou versões desatualizadas do antivírus. O gráfico a seguir exibe os dados coletados automaticamente pela ferramenta:

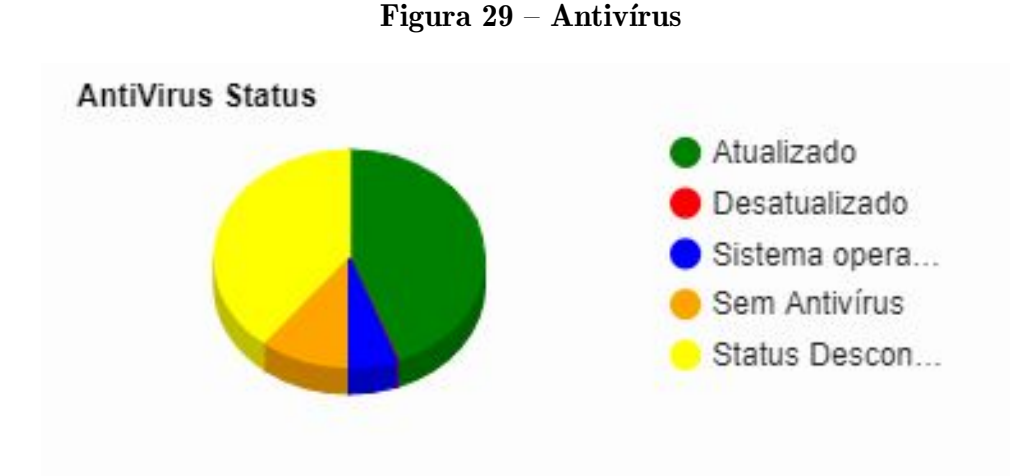

O percentual de 39,4% (cor amarela) representa "Status Desconhecido", onde devido ao trabalho remoto (home-office), em que os computadores institucionais ficam muito tempo desligados, o sistema não consegue fazer a checagem diária nesses ativos, não tendo resposta sobre a versão da aplicação. Esse também é o caso para os computadores listados como "Sem antivírus", mas a equipe de suporte sempre acompanha cada caso.

Através da análise do gráfico e considerando os computadores e servidores já encontrados na rede, nota-se que não há aplicações desatualizadas, sendo que 44.2% (cor verde) dos dispositivos já contam com a versão mais atual, somando os sistemas operacionais dos servidores representados pela cor azul.

### 6 CONCLUSAO˜

A implantação do módulo de inventário proporcionou o acesso à informação dos dispositivos que a equipe de tecnologia da informação do TRE-TO trabalha no cotidiano. Ou seja, atrav´es de um ambiente integrado, o setor de TI consegue extrair dados e tomar decisões, pois a ferramenta viabilizou o conhecimento do ambiente tecnológico em que eles atuam.

Além do ponto de vista técnico, a rotina de execução definida, também contribuirá para o alcance das metas impostas nos indicadores de atendimento dos chamados, pois também monitora incidentes que não estão dentro do prazo de atendimento. Esses indicadores são importantes para avaliação dos serviços prestados pela equipe de TI, que por sua vez, deve seguir o tempo estabelecido para atender as demandas enviadas pelos usuários.

Conforme apresentado ao longo deste trabalho, a ferramenta fornece muitas possibilidades para se obter amplo conhecimento dos ativos e por n˜ao ter gerado custos, avalia-se, que foi viável sua implantação. Além disso, foram obtidos resultados aceitáveis para o período em que o monitoramento foi executado, sendo que espera-se alcançar resultados ainda melhores ao longo de sua utilização.

O sistema supriu uma necessidade que o setor de TI do TRE-TO tem, pois é muito relevante executar todas ações possíveis para evitar que a continuidade dos serviços seja interrompida e o módulo de inventário do Spiceworks é uma das ferramentas que contribui para isso.

### 6.1 Trabalhos Futuros

Como forma de continuar evoluindo este projeto, algumas ações podem ser executadas futuramente, tais como:

- Concluir a tradução do sistema para a língua portuguesa $(BR)$ ;
- Aplicação de modelo para gerenciamento de melhoria contínua;
- Automatizar a instalação do software agente para desktop;
- Criar paineis (dashboard) para dividir os ativos de acordo ao local que estão, facilitando a visualização;
- Concluir a documentação do sistema, concentrando em repositório de conhecimento institucional;
- Evoluir as rotinas de verificação abrangendo mais tipos de monitoramento;

### **REFERÊNCIAS**

BRASIL. Constituição da República Federativa do Brasil de 1988. 1988. <http: //www.planalto.gov.br/ccivil 03/constituicao/constituicao.htm>. Ultimo acesso em ´ 02/07/2021.

HUMBERT, G. L. H. et al. Coleção 2019 OAB - Direito Administrativo, Teoria e Prática, Vol. 2. [S.l.]: D'Plácido, 2019.

INFONOVA. Inventário de TI. 2018. <https://www.infonova.com.br/artigo/ inventario-de-ti/>. Último acesso em  $20/07/2021$ .

MICROSOFT. Visão Geral do Active Directory Domain Services. 2017. <https: //docs.microsoft.com/pt-br/windows-server/identity/ad-ds/get-started/virtual-dc/ active-directory-domain-services-overview $>$ . Ultimo acesso em 01/07/2021.

RIOS, R. O. Protocolos e Serviços de Rede. 2012.  $\hbox{-}$ http://redeetec.mec.gov.br/ images/stories/pdf/eixo\_infor\_comun/tec\_inf/081112\_protserv\_redes.pdf>. Ultimo acesso em 20/07/2021.

SOMMERVILLE, I. Egenharia de Software, 9<sup>ª</sup> Edição. [S.l.]: Pearson, 2011.

SPICEWORKS. Download Inventory. 2021. <https://www.spiceworks.com/download/ inventory/ $>$ . Último acesso em  $20/07/2021$ .

TANEMBAUM, A.; WETHERALL, D. Redes de Computadores 5<sup>ª</sup> Edição. [S.l.]: Pearson, 2011.

TRE-TO. Conheça o TRE-TO, Atuação. 2021. <http://www.tre-to.jus.br/institucional/ conheca-o-tribunal/atuacao-1/atuacao>. Último acesso em  $20/07/2021$ .

TSE. Tribunal Superior Eleitoral - Justiça Eleitoral. 2021. <http://www.tse.jus.br/ justica-eleitoral>. Último acesso em  $02/07/2021$ .

### A DOCUMENTAÇÃO - PROCESSO DE INSTALAÇÃO DO SISTEMA

#### A.1 Implantação em Ambiente de Homologação

Antes de realizar a configuração do módulo de inventário do ambiente produção, foi construído um ambiente de homologação para testar as funcionalidades do sistema. Dessa forma, restringiu-se as ações aplicadas nessa fase experimental em apenas 16 ativos de TI. As subseções abaixo abordam as fases dessa implantação.

#### A.1.1 Instalação do Spiceworks

Para instalar o sistema é necessário baixá-lo através de seu site (SPICEWORKS, 2021). O pacote é um executável voltado apenas para Sistemas Operacionais Windows e ao executá-lo basta seguir os passos da interface de instalação e aguardar a conclusão.

Após finalizada, o sistema será acessado através do navegador de internet via localhost (no computador local).

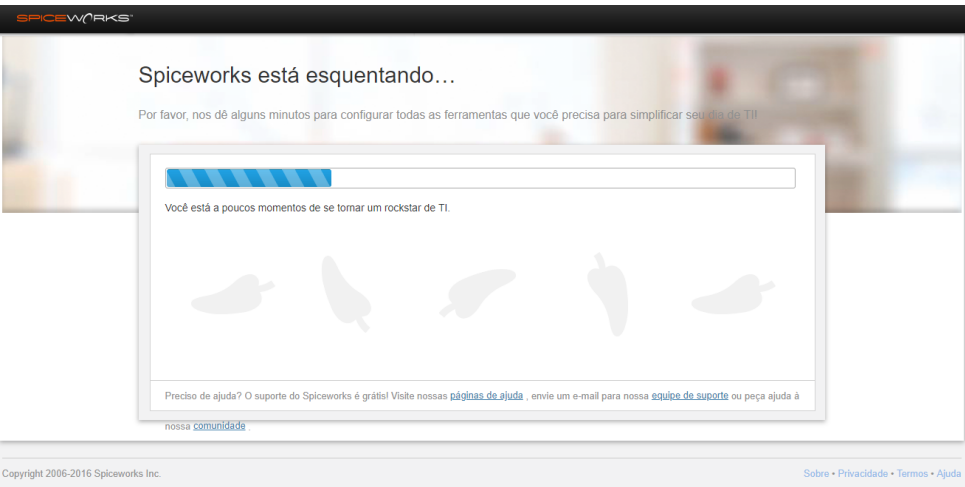

Figura 30 – Inicialização do Sistema Spiceworks.

### A.1.2 Criação da Primeira Conta no Spiceworks

Em qualquer que seja o ambiente a ser instalado, o sistema precisa de um e-mail existente para a criação da conta do primeiro usuário administrador, mas também permite conexão com algumas redes sociais, o que torna a etapa mais ágil. A criação da conta consite num cadastro simples e permitirá acesso a plataforma e a comunidade.

Em um único pacote de instalação, o Spiceworks disponibiliza dois módulos do sistema, sendo eles o de Inventário e de Help Desk. Deve-se escolher, neste caso, o de Inventário.

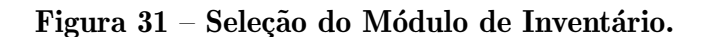

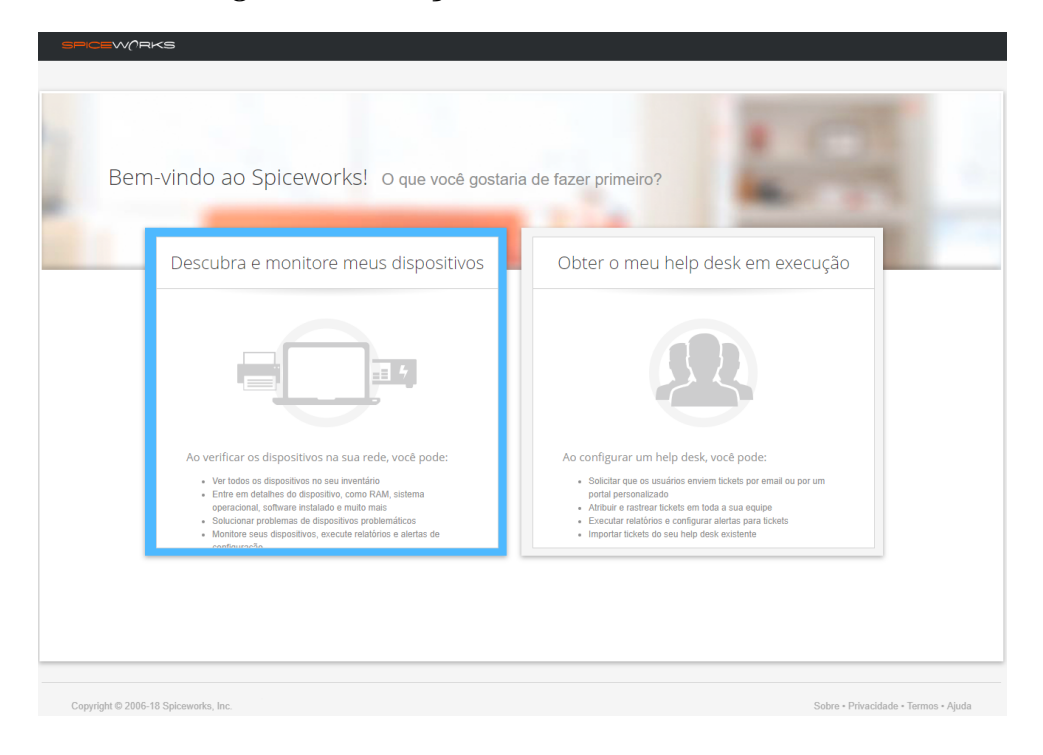

### A.1.4 Execução do Inventário - Fase de Instalação

Anteriormente à exibição da página inicial/home do sistema, já é solicitado as credenciais para a inicialização da busca dos ativos. Neste momento, deve-se autenticar utilizando os dados do primeiro cadastro. No entanto, como o próprio sistema informa, para obter melhores resultados, deve ser utilizado um usuário administrador de domínio. A figura 32 esboça essa etapa.

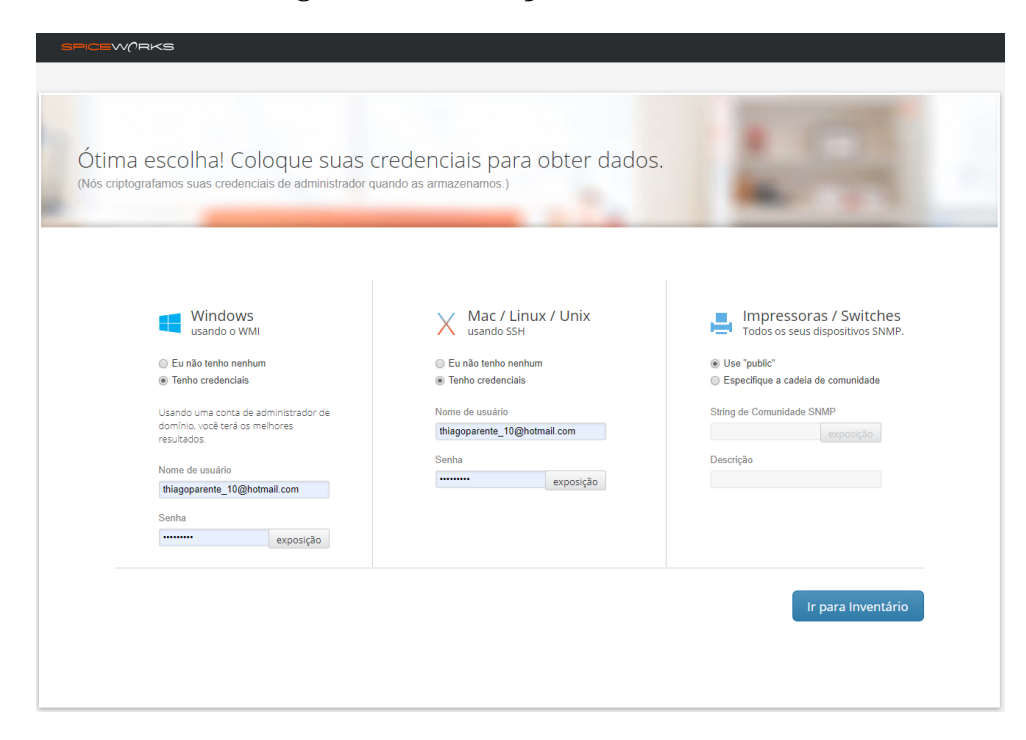

Figura 32 – Execução do Inventário.

Ao informar as credenciais, a interface inicial é exibida e começa buscar dispositivos na rede a partir dos dados de autenticação fornecidos, conforme a figura 33.

 $\boxed{\Box}$ Inventário painel de controle Minha rede  $\star$ Relatórios Compra -Devices Todos os dispositivos (28)\* Adicionar dispositivo... Execução de verificação de rede - clique para saber mais Filter devices  $\frac{1}{2}$  0 dispositivos  $Q$   $Q$ MODELO **TIPO DE DISPOSITIVO**  $\overline{\mathsf{os}}$ Descobrindo dispositivos  $0%$ registro correspondente encontrado Bem-vindo, estamos preenchendo a tabela abaixo com os dados dos dispositivos que encontramos em sua rede. OK. entendi!

Figura 33 – Descoberta de Dispositivos.

No entanto, para ambientes onde há um controlador de domínio, é necessário inserir os dados de um usuário administrador deste ambiente para alcançar a rede. Essas configurações podem ser visualizadas na figura 34 e devem ser feitas para o serviço WMI (2.2.1) e SSH (2.2.2).

Figura 34 – Usuário de Domínio.

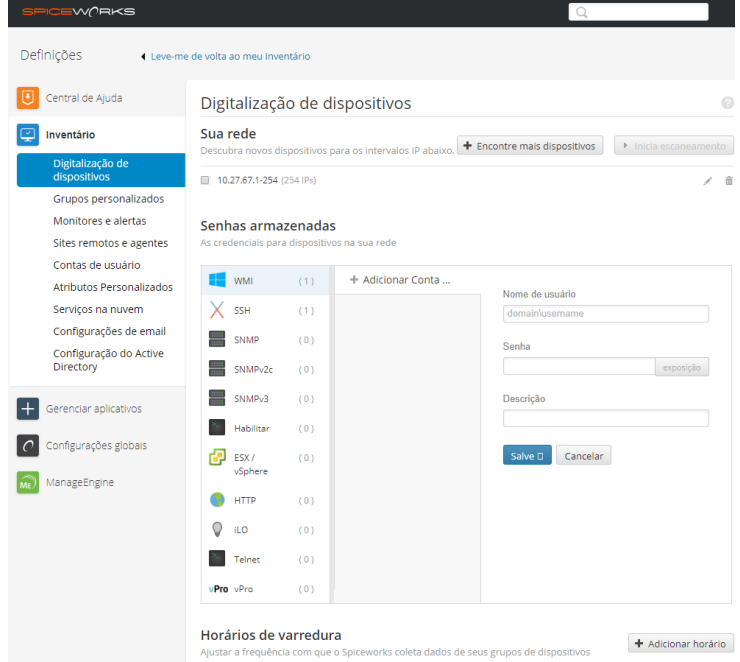

## B RELATÓRIO DE CHAMADOS ABERTOS AUTOMATICAMENTE PELO MONITORAMENTO

### SPICEW(RKST

# TRE-TO: Buscar Chamados Abertos pelo Sistema - Monitoramento<br>Emite relatório informando os chamados abertos automaticamente pelo monitoramento do inventário (62 items)<br>Generated on 12 Aug, 2021 @ 14:20:50

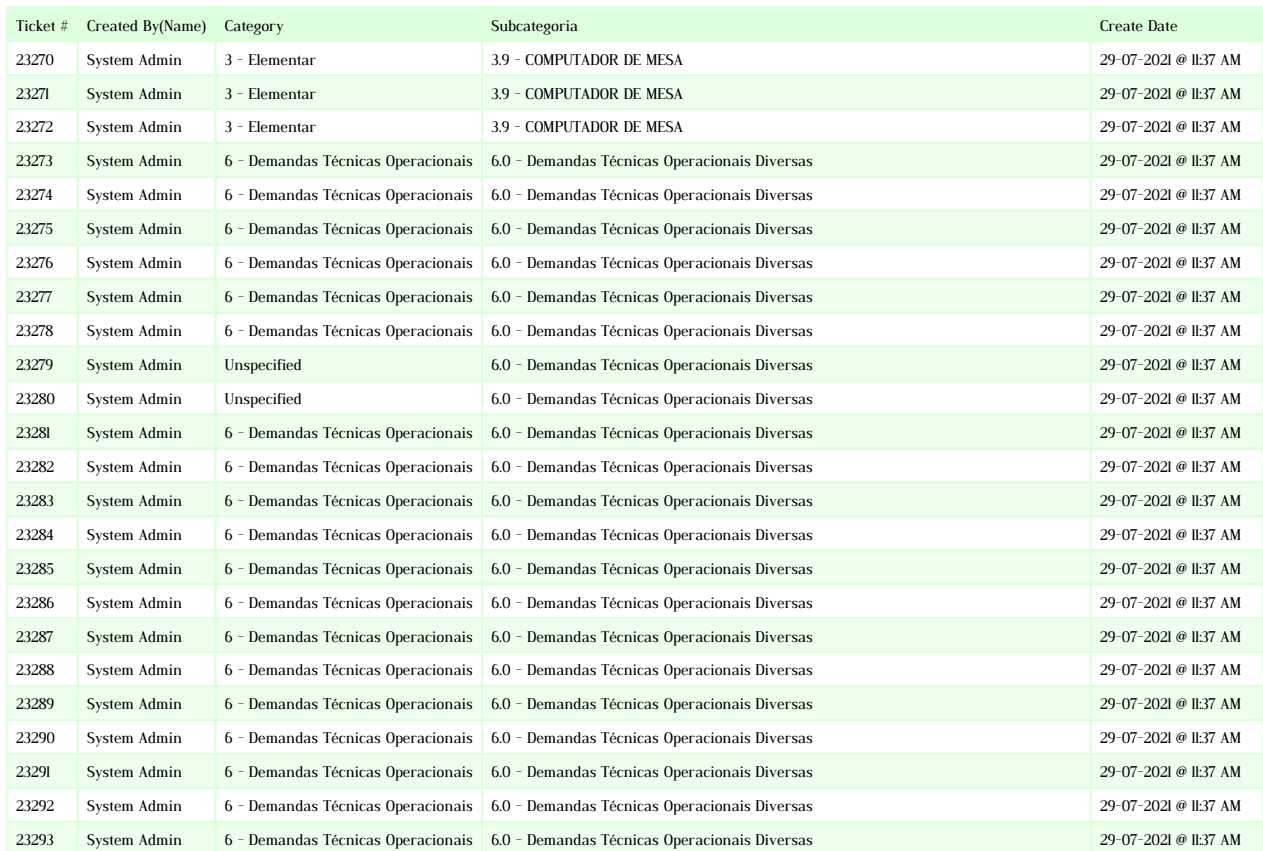

### SPICEW(RKST

# TRE-TO: Buscar Chamados Abertos pelo Sistema - Monitoramento<br>Emite relatório informando os chamados abertos automaticamente pelo monitoramento do inventário (62 items)<br>Generated on 12 Aug, 2021 @ 14:20:50

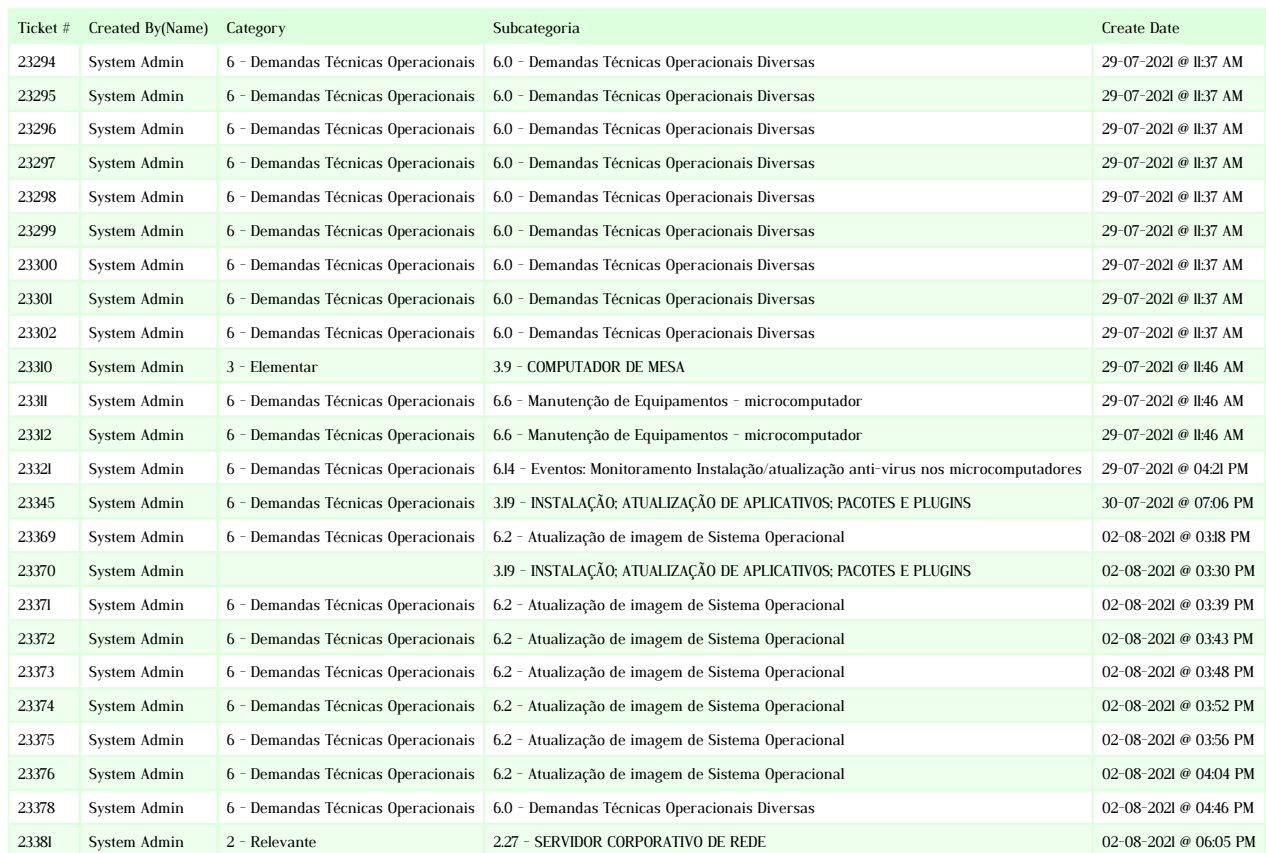